# **Orientalmotor**

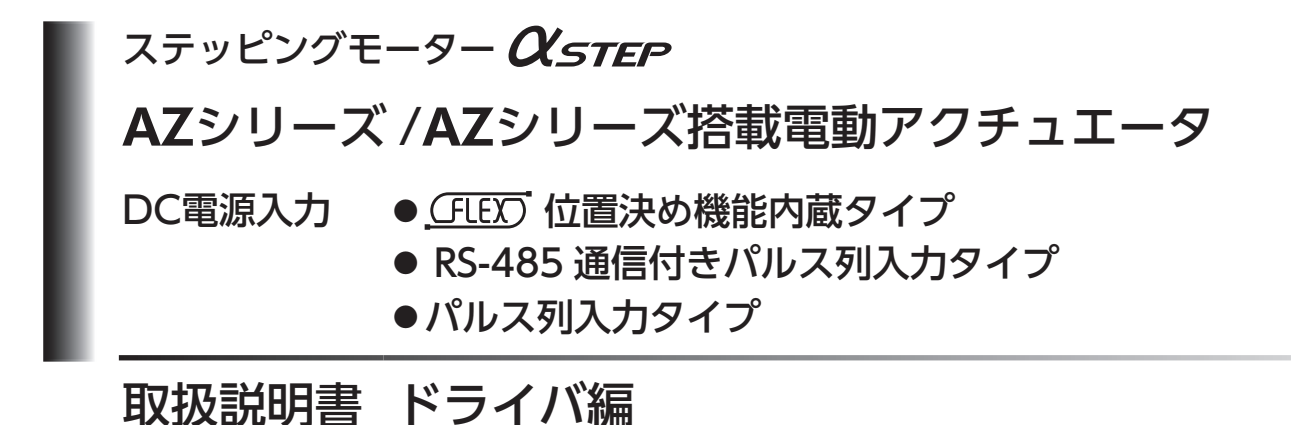

#### もくじ

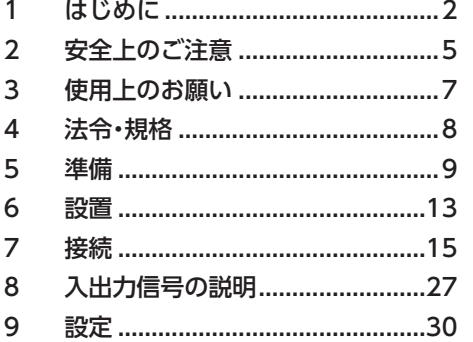

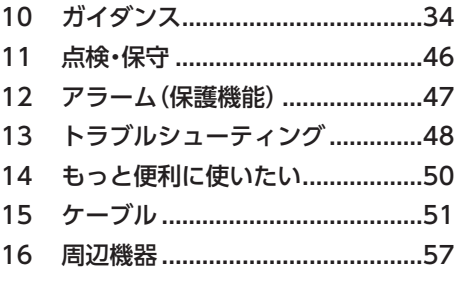

お買い上げいただきありがとうございます。

この取扱説明書には、製品の取り扱いかたや安全上の注意事項を示しています。

• 取扱説明書をよくお読みになり、製品を安全にお使いください。

• お読みになった後は、いつでも見られるところに必ず保管してください。

# <span id="page-1-0"></span>1 はじめに

# ■ お使いになる前に

製品の取り扱いは、電気・機械工学の専門知識を持つ有資格者が行なってください。 お使いになる前に[、5 ページ「2 安全上のご注意」](#page-4-1)をよくお読みのうえ、正しくお使いください。また、本文中の警告・注意・ 重要に記載されている内容は、必ずお守りください。

この製品は、一般的な産業機器への組み込み用として設計・製造されています。その他の用途には使用しないでください。 この警告を無視した結果生じた損害の補償については、当社は一切その責任を負いませんので、あらかじめご了承ください。

本書では、特に断りがない限り、位置決め機能内蔵タイプの図を使用して説明しています。

#### ■ 関連する取扱説明書

取扱説明書については、当社の WEBサイトからダウンロードしていただくか、支店・営業所にお問い合わせください。 https://www.orientalmotor.co.jp/

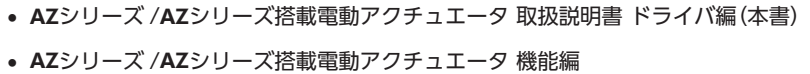

#### ■ 一般仕様

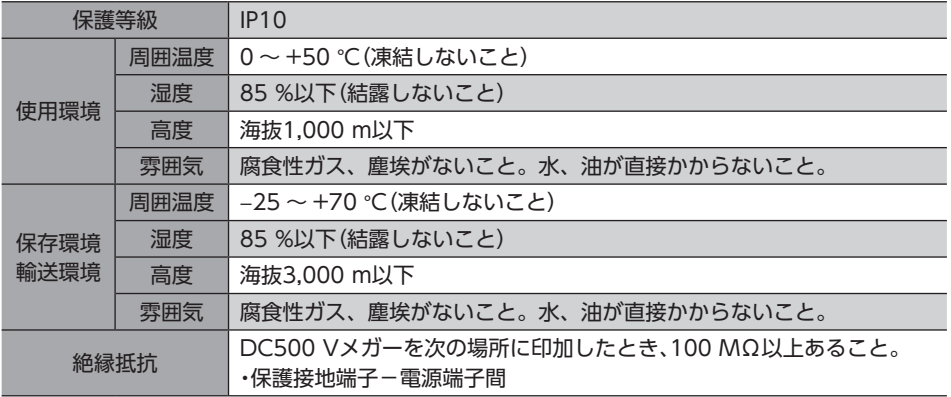

#### ■ RS-485 通信仕様

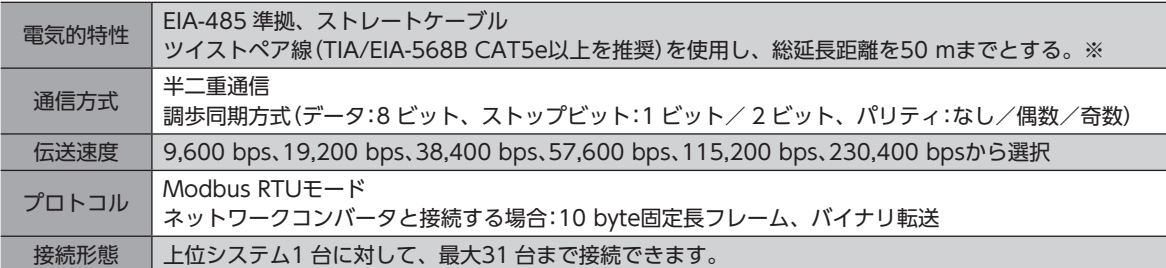

※ 配線・配置によりモーターケーブルや電源ケーブルから発生するノイズが問題になる場合は、シールドするかフェライ トコアを使用してください。

# ■ 用語と単位について

モーターと電動アクチュエータでは使用する用語や単位が異なります。本書ではモーターの用語を使って説明しています。 電動アクチュエータを使用する場合は、用語を置き換えてお読みください。

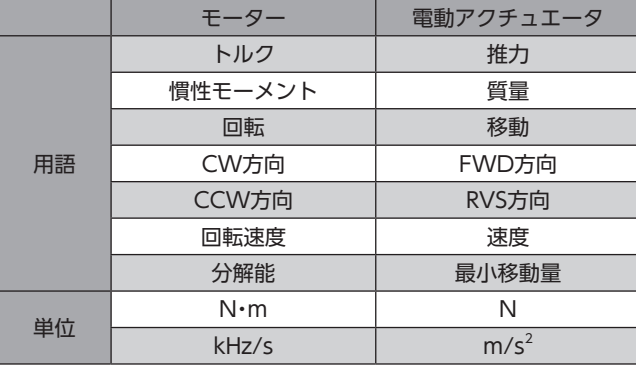

### ■ ドライバの種類と概要

AZシリーズのドライバには、次の3 種類があります。タイプによって、入出力信号、設定内容、および LEDが異なります。

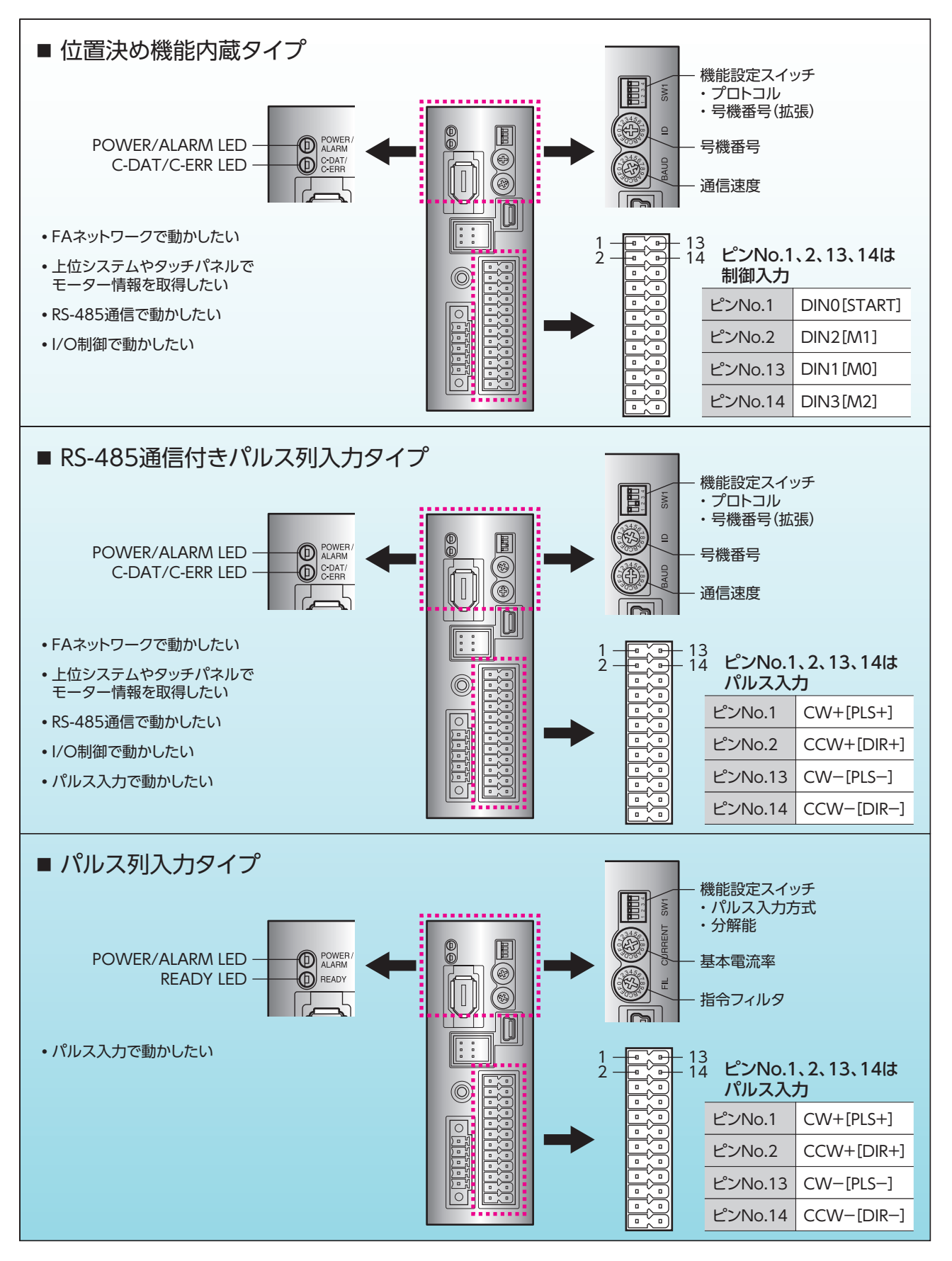

# <span id="page-4-0"></span>2 安全上のご注意

<span id="page-4-1"></span>ここに示した注意事項は、製品を安全に正しくお使いいただき、お客様や他の人々への危害や損傷を未然に防止するため のものです。内容をよく理解してから製品をお使いください。

#### 表示の説明

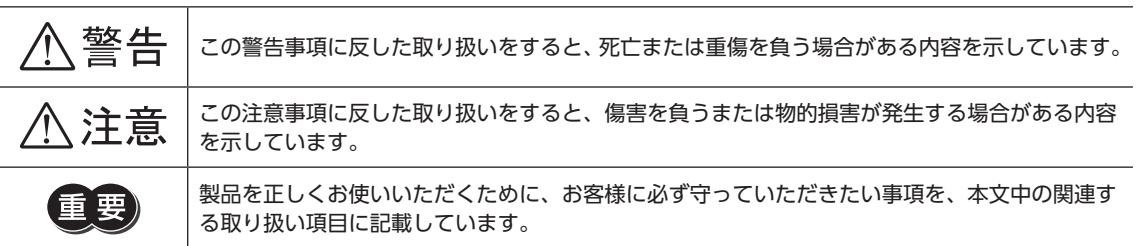

#### 図記号の説明

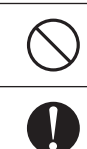

してはいけない「禁止」内容を示しています。

必ず実行していただく「強制」内容を示しています。

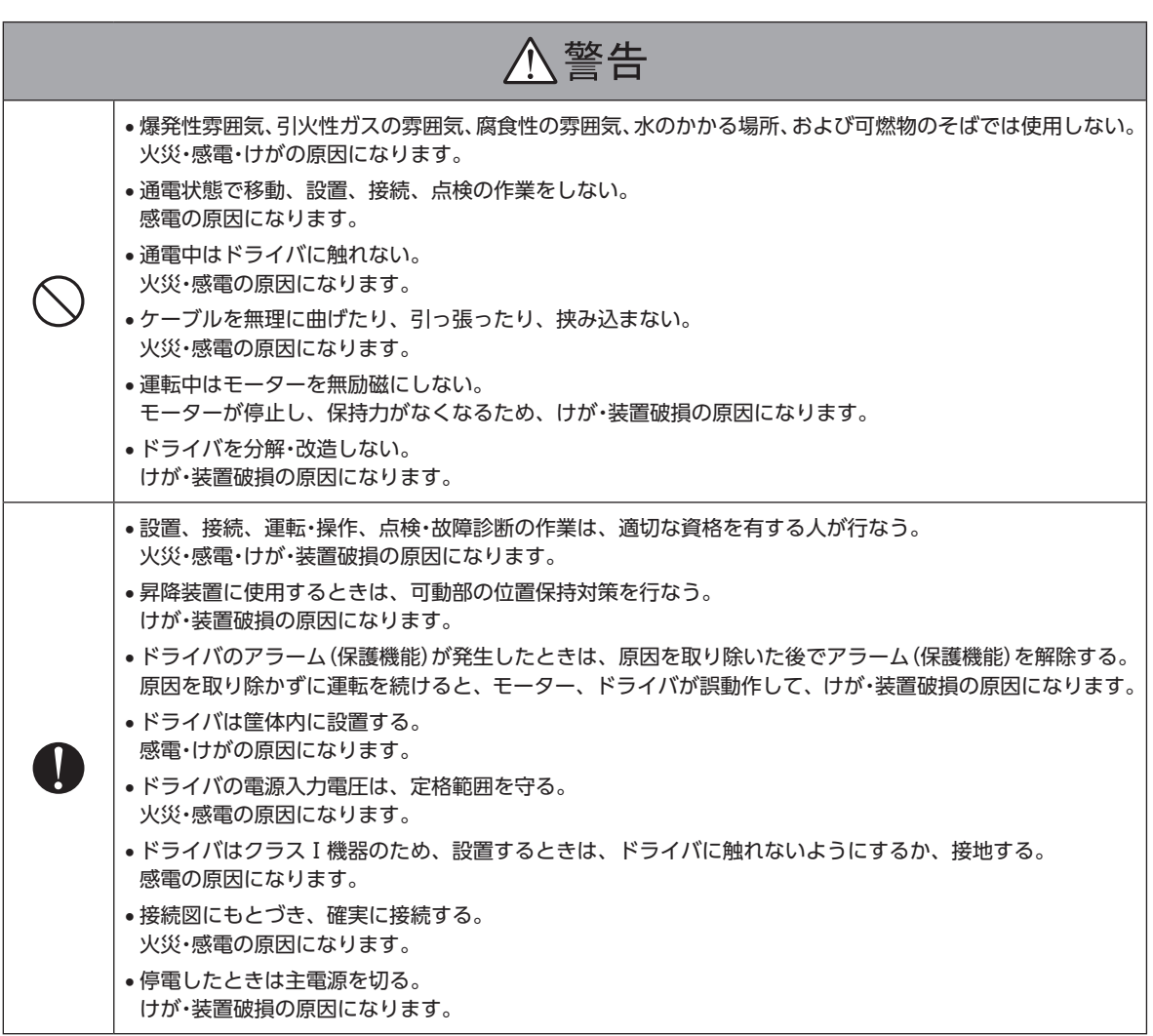

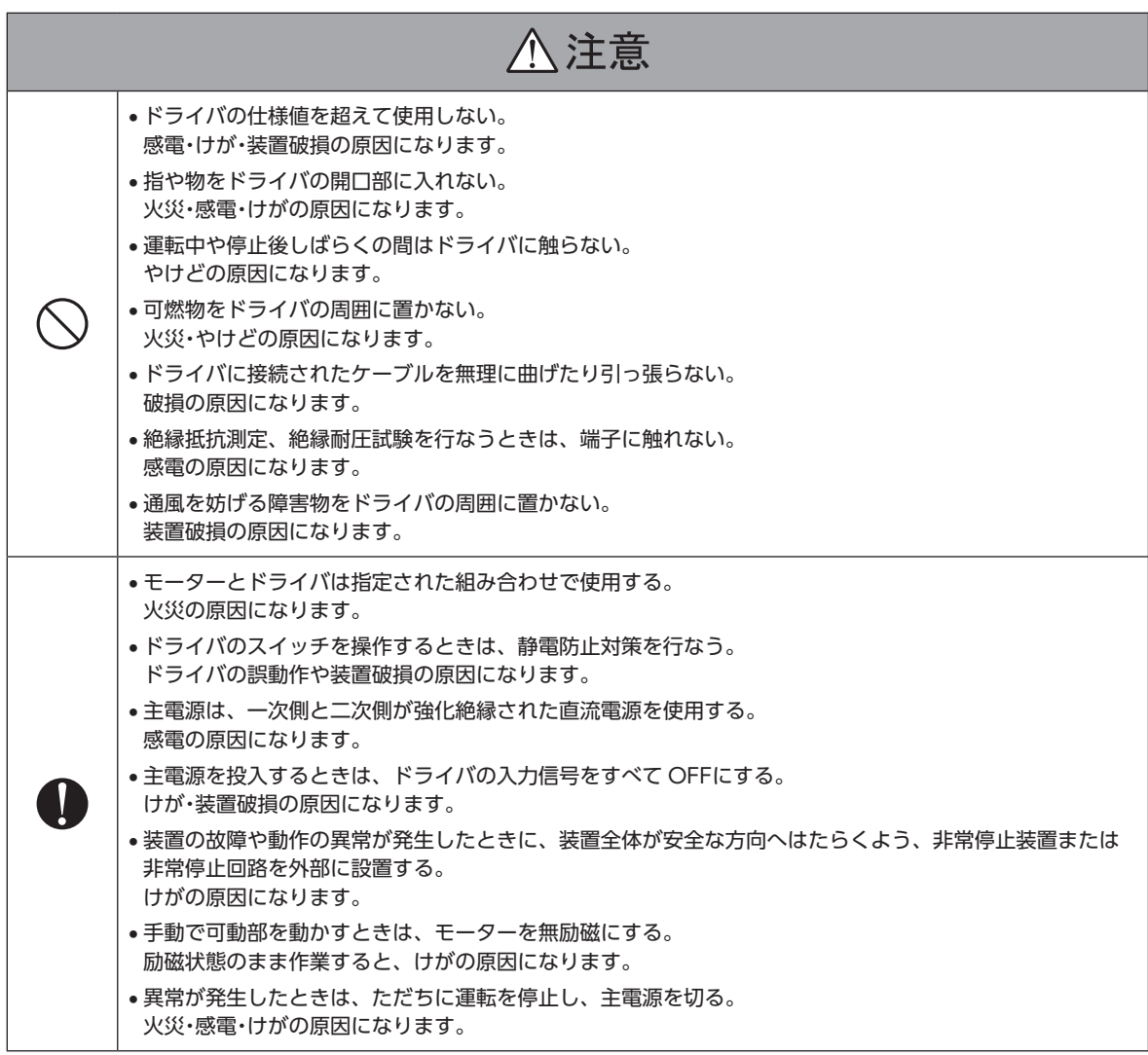

# <span id="page-6-0"></span>3 使用上のお願い

製品をお使いいただくうえでの制限やお願いについて説明します。

- モーターとドライバは、必ず当社のケーブルを使用して接続してください ケーブルの品名は[、51 ページで](#page-50-1)確認してください。
- 絶縁抵抗測定、絶縁耐圧試験を行なうときは、モーターとドライバを切り離してください モーターとドライバを接続した状態で、絶縁抵抗測定、絶縁耐圧試験を行なうと、製品が破損するおそれがあります。
- NVメモリへのデータ保存

データを NVメモリに書き込んでいる間、および書き込み後5 秒以内は、主電源を切らないでください。書き込みが正常に 終了せず、EEPROM異常のアラームが発生する原因になります。NVメモリの書き換え可能回数は、約10 万回です。

● プラス側を接地した主電源を接続するときの注意

ドライバの USB通信コネクタ、CN4、CN6(※)、および CN7(※)コネクタは絶縁されていません。主電源のプラス側を 接地するときは、マイナス側を接地した機器(パソコンなど)を接続しないでください。これらの機器とドライバが短絡して、 破損するおそれがあります。接続する場合は、機器を接地しないでください。

※ パルス列入力タイプを除く。

# <span id="page-7-0"></span>4 法令・規格

# 4-1 CEマーキング /UKCAマーキング

この製品は、次の指令 /規則にもとづいてマーキングを実施しています。

### ■ EU EMC指令 / UK EMC規則

適合についての詳細は[、25 ページ「7-8 EMCへの適合」](#page-24-0)をご覧ください。

# 4-2 韓国電波法

この製品は韓国電波法にもとづいて KCマークを貼付しています。

# 4-3 EU RoHS指令 /UK RoHS規則

この製品は規制値を超える物質は含有していません。

# <span id="page-8-0"></span>5 準備

確認していただきたい内容や、各部の名称と機能について説明します。

# 5-1 製品の確認

次のものがすべて揃っていることを確認してください。不足したり破損している場合は、お買い求めの支店・営業所までご 連絡ください。

- ドライバ............................................. 1 台
- CN1 用コネクタ(5 ピン)................. 1 個
- CN4 用コネクタ(24 ピン)............... 1 個
- 安全にお使いいただくために ........... 1 部

# 5-2 品名の見方

ドライバの品名は、銘板に記載された品名で確認してください。銘板の見方について[は「5-3 銘板の情報」を](#page-8-1)ご覧ください。

AZD - K D 1 2 3

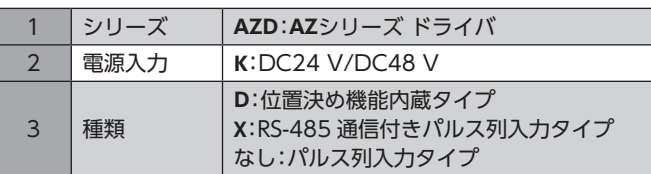

# 5-3 銘板の情報

<span id="page-8-1"></span>図はサンプルです。

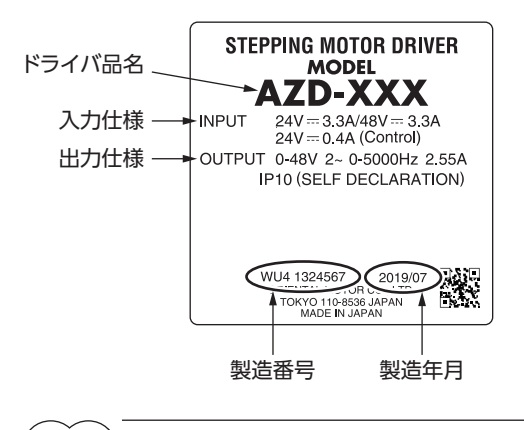

#### $\big(\mathsf{memo}\big)$  製品によって、情報の記載位置が異なる場合があります。

# 5-4 各部の名称と機能

● 位置決め機能内蔵タイプ、 RS-485 通信付きパルス列入力タイプ

図は位置決め機能内蔵タイプです。

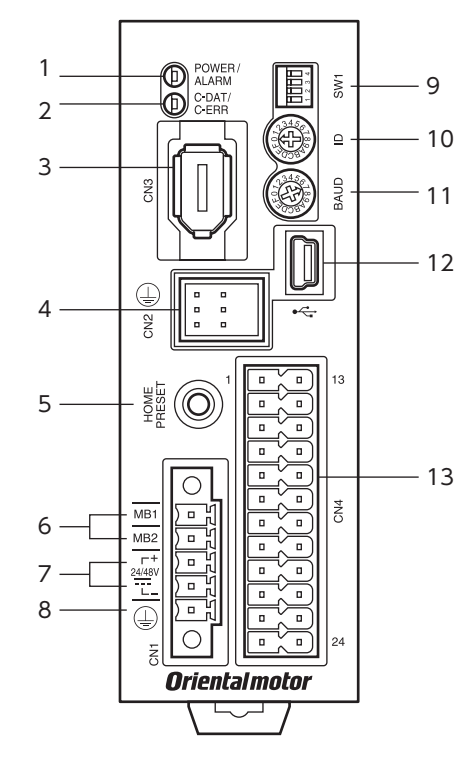

● パルス列入力タイプ

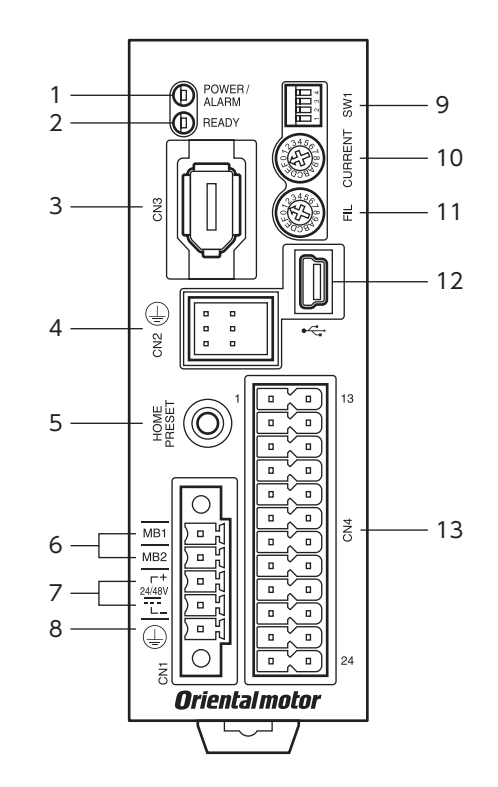

上面

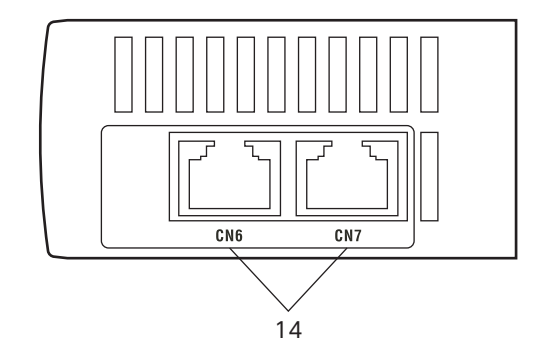

#### ■ コネクタ・端子

コネクタ・端子の名称、表示、および機能は、すべてのドライバに共通です。 RS-485 通信コネクタ(CN6/CN7)は、パルス列入力タイプにはありません。

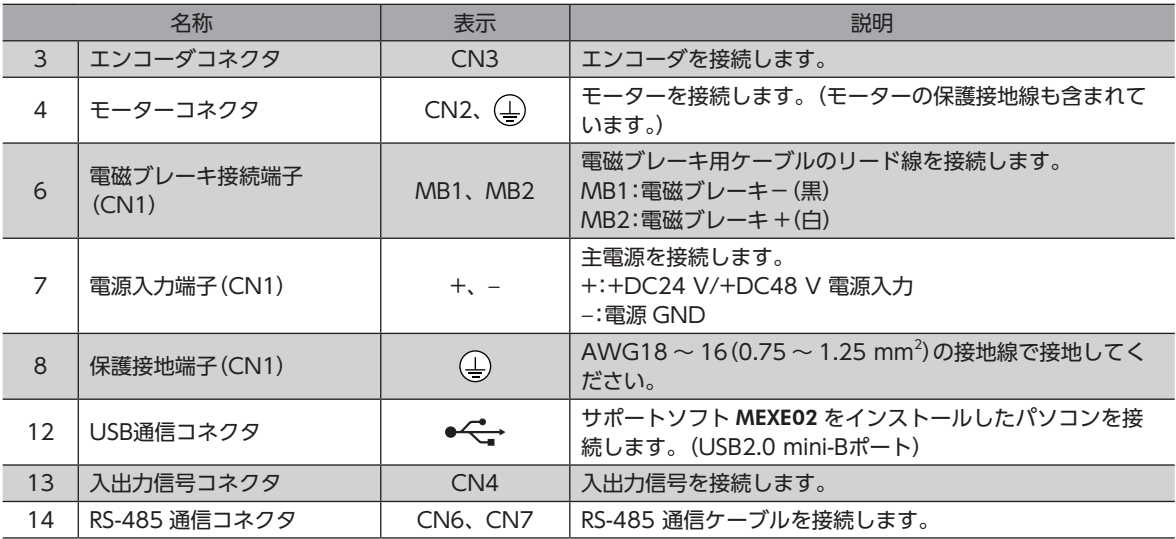

#### ■ LED・スイッチ

ドライバの種類によって、LEDとスイッチの名称、表示、および機能が異なります。次表で確認してください。

#### ● 位置決め機能内蔵タイプ、RS-485 通信付きパルス列入力タイプ

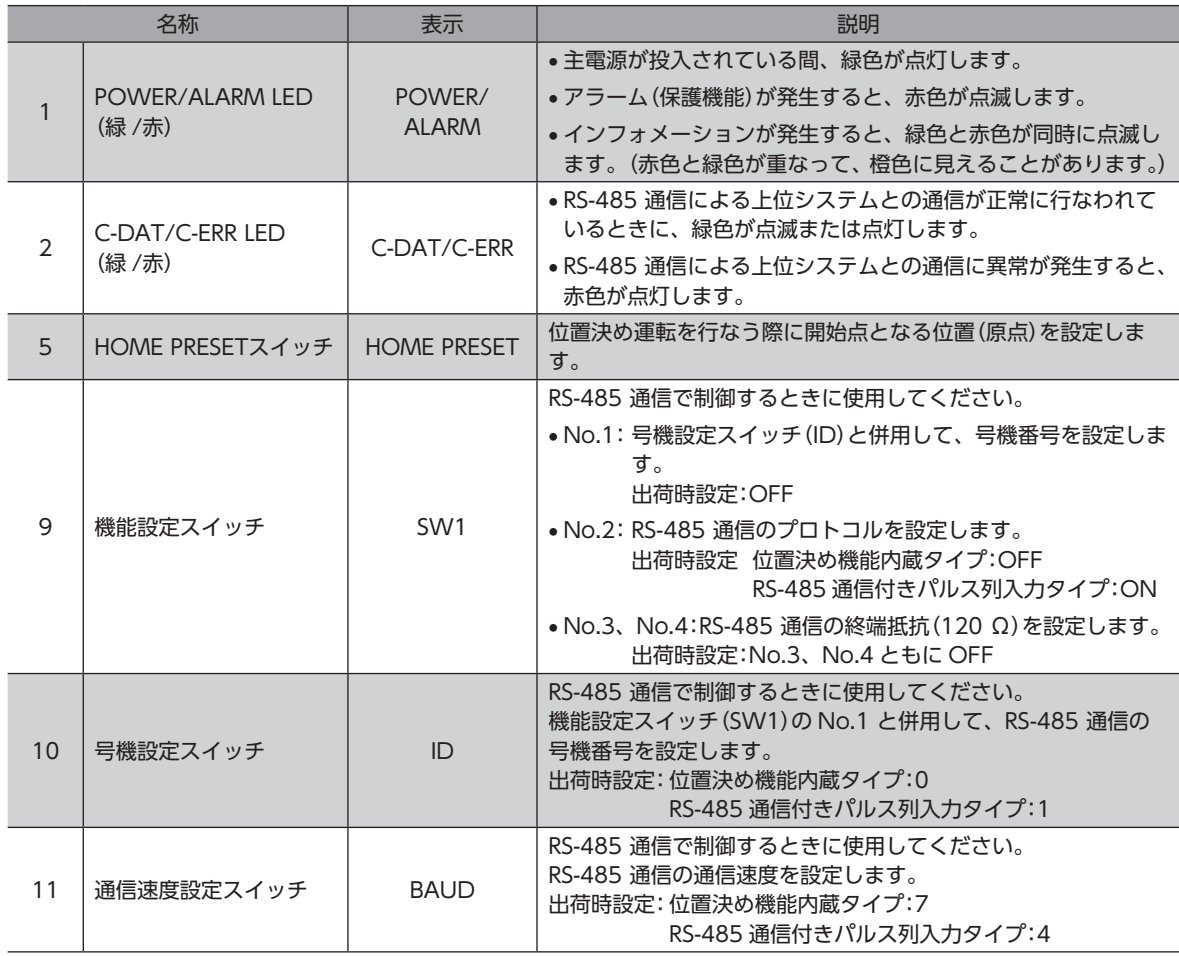

● パルス列入力タイプ

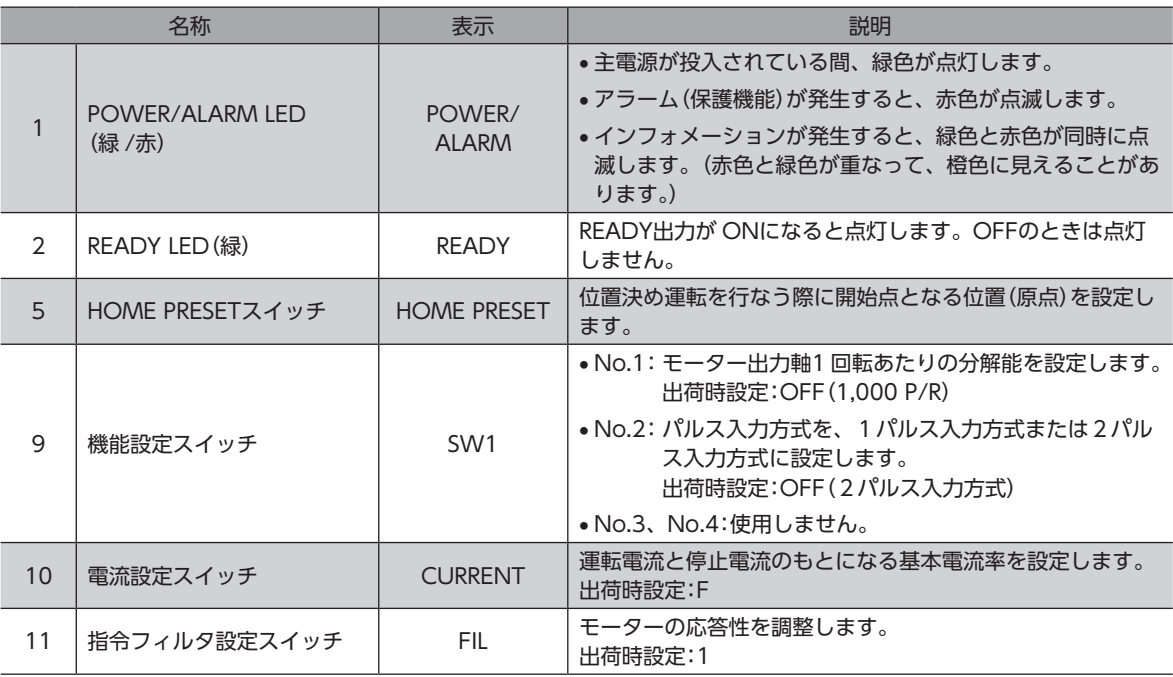

# <span id="page-12-0"></span>6 設置

ドライバの設置場所と設置方法について説明しています。

# 6-1 設置場所

ドライバは、機器組み込み用に設計、製造されています。風通しがよく、点検が容易な次のような場所に設置してください。

- 屋内に設置された筐体内(換気口を設けてください)
- 使用周囲温度 0 ~ +50 ℃ (凍結しないこと)
- 使用周囲湿度 85 %以下(結露しないこと)
- 爆発性雰囲気、有害なガス(硫化ガスなど)、および液体のないところ
- 直射日光が当たらないところ
- 塵埃や鉄粉などの少ないところ
- 水(雨や水滴)、油(油滴)、およびその他の液体がかからないところ
- 塩分の少ないところ
- 連続的な振動や過度の衝撃が加わらないところ
- 電磁ノイズ(溶接機、動力機器など)が少ないところ
- 放射性物質や磁場がなく、真空でないところ
- 海抜1,000 m以下

# 6-2 設置方法

ドライバはレール幅35 mmの DINレールに取り付けてください。 ドライバを2 台以上並べて設置するときは、水平方向は密着できます。 垂直方向は50 mm以上離してください。

ドライバを3 台以上密着させて設置すると、内側のドライバの発熱が高くなります。 使用頻度の少ないドライバを内側に設置してください。また、周囲温度0 ~ 40 °C、 停止電流50 %以下でお使いください。

- (memo • ドライバの周囲には、発熱量やノイズが大きい機器を設置しないでく ださい。
	- ドライバは、上位システムや他の熱に弱い機器の下側に設置しないで ください。
	- ドライバの周囲温度が50 °Cを超えるときは、ファンで冷却したり、ド ライバ間に空間を設けるなど、換気条件を見直してください。
	- ドライバは、必ず垂直(縦位置)に設置してください。

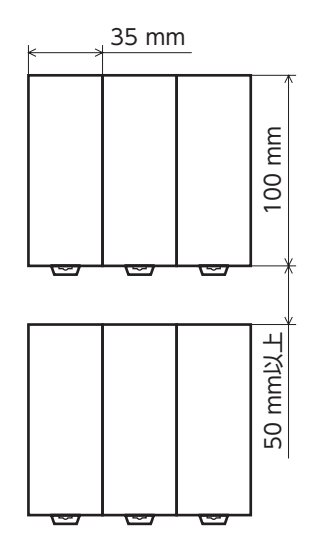

1. ドライバの DINレバーを引き下げてロックし、背面にあるフックを DINレールに掛けます。

- 2. ドライバを DINレールに押し当て、DINレバーを押し上げて固定します。
- 3. エンドプレートでドライバの両側を固定します。

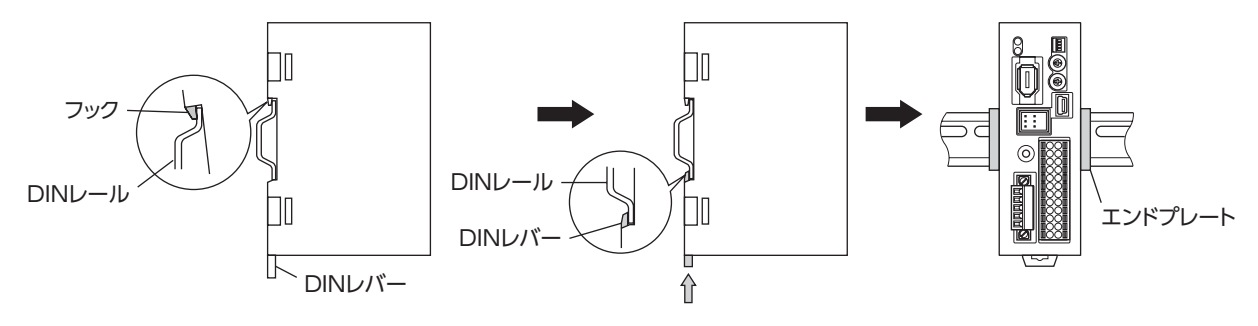

#### 設置

#### DINレールから取り外すとき

マイナスドライバなどで DINレバーを引き下げてロックし、 ドライバを下から持ち上げて取り外します。 DINレバーを引き下げるときは、10 ~ 20 N程度の力を加えて ください。力を加えすぎると、DINレバーが破損します。

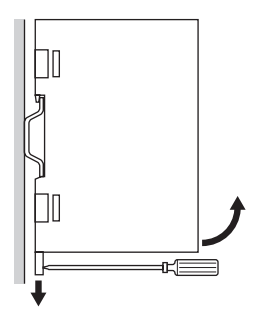

### ■ 外形図(単位:mm)

外形寸法は、すべてのドライバに共通です。 質量:0.15 kg

#### ● 位置決め機能内蔵タイプ、RS-485 通信付きパルス列入力タイプ

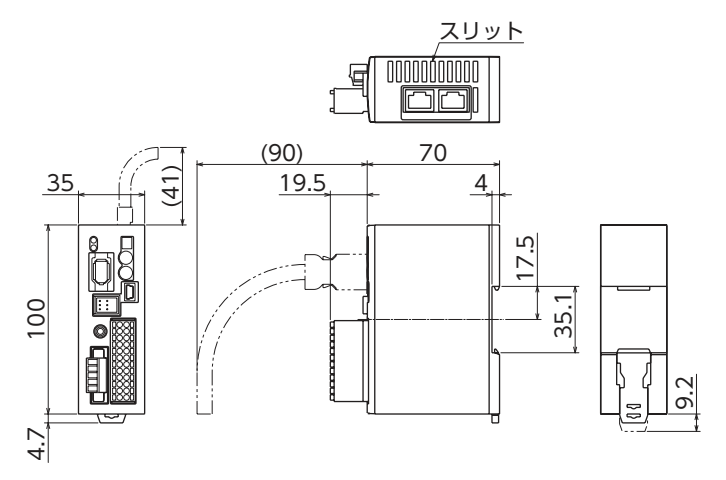

● パルス列入力タイプ

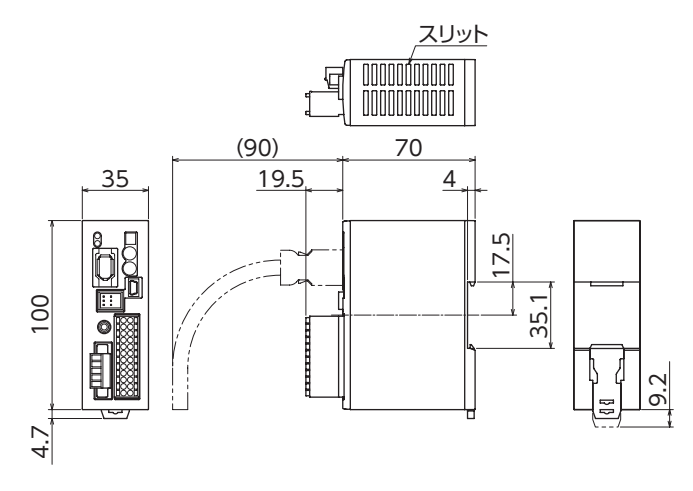

# <span id="page-14-0"></span>7 接続

ドライバとモーター、電源、入出力信号の接続方法、および接地方法について説明しています。

警告 感電防止のため、配線が終わるまでは主電源を投入しないでください。

### 7-1 接続例

モーターの接続には、当社の接続ケーブルを使用してください。品名[は51 ページで](#page-50-2)ご確認ください。 図は、ケーブルタイプの電磁ブレーキ付モーターの場合です。

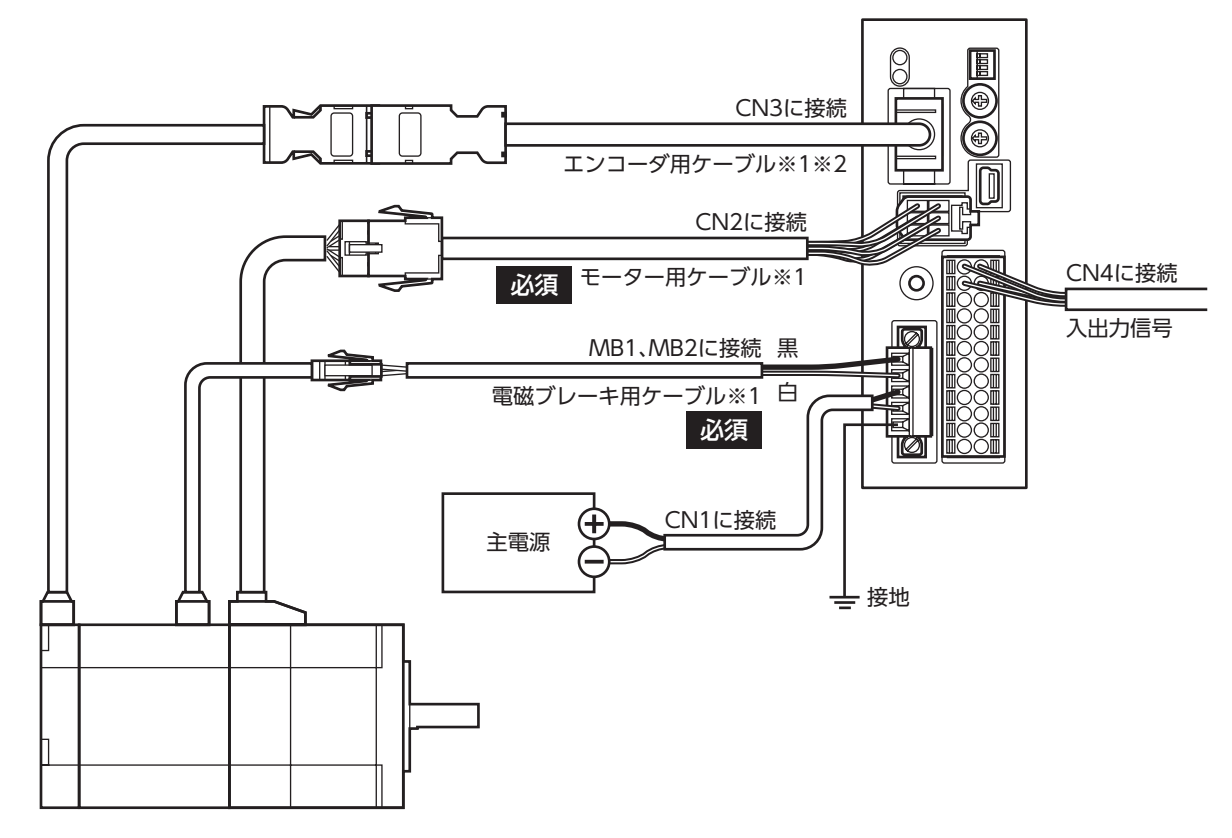

※1 当社でご用意しています。別途お買い求めください。

※2 エンコーダ用ケーブルは、長さが足りないときにお使いください。

- コネクタは確実に接続してください。コネクタの接続が不完全だと、動作不良を起こしたり、モーター やドライバが破損する原因になります。
	- 電磁ブレーキ用ケーブルのリード線には極性がありますので、正しく接続してください。極性を逆にし て接続すると、電磁ブレーキが正常に動作しません。
	- ドライバの電源ケーブルは、他の電源ラインやモーターケーブルと同一の配管内に配線しないでくださ い。ノイズによって誤動作するおそれがあります。
	- モーターとドライバ間の配線距離は次の値以下にしてください。この値を超えると、ドライバの発熱や、 製品から放射されるノイズが増加する原因になります。 ケーブルタイプ:20 m コネクタタイプ:10 m

(memo

• コネクタを抜き差しするときは、主電源を切り、POWER/ALARM LEDが消灯してから行なってくだ さい。

• モーターのケーブルを抜くときは、指でコネクタのラッチ部分を押しながら、引き抜いてください。

• モーターを可動部分に取り付けるときは、可動ケーブルを使用してください。

# 7-2 主電源の接続と接地

CN1 コネクタには、電源接続端子と保護接地用端子があります。主電源用のリード線と保護接地用のリード線は、適用線 径が異なります。必ず適切なリード線を使用してください。

#### ■ CN1 用コネクタの結線方法

- 適用リード線 主電源用:AWG24 〜 16 (0.2 〜 1.25 mm<sup>2</sup>) 接地用:AWG18  $\sim$  16 (0.75  $\sim$  1.25 mm $^2$ )
- 被覆剥き長さ:7 mm
- 1. リード線の被覆を剥きます。
- 2. リード線を CN1 用コネクタに挿入し、ねじを締め付けます。 締付トルク:0.22 ~ 0.25 N·m

# ねじサイズ:M2

#### ■ 電流容量

組み合わせる製品によって、主電源の電流容量が異なります。 EACシリーズ、EASシリーズ、および EZSシリーズをお使いの場合は、搭載モーターの品名を参考にして確認してください。

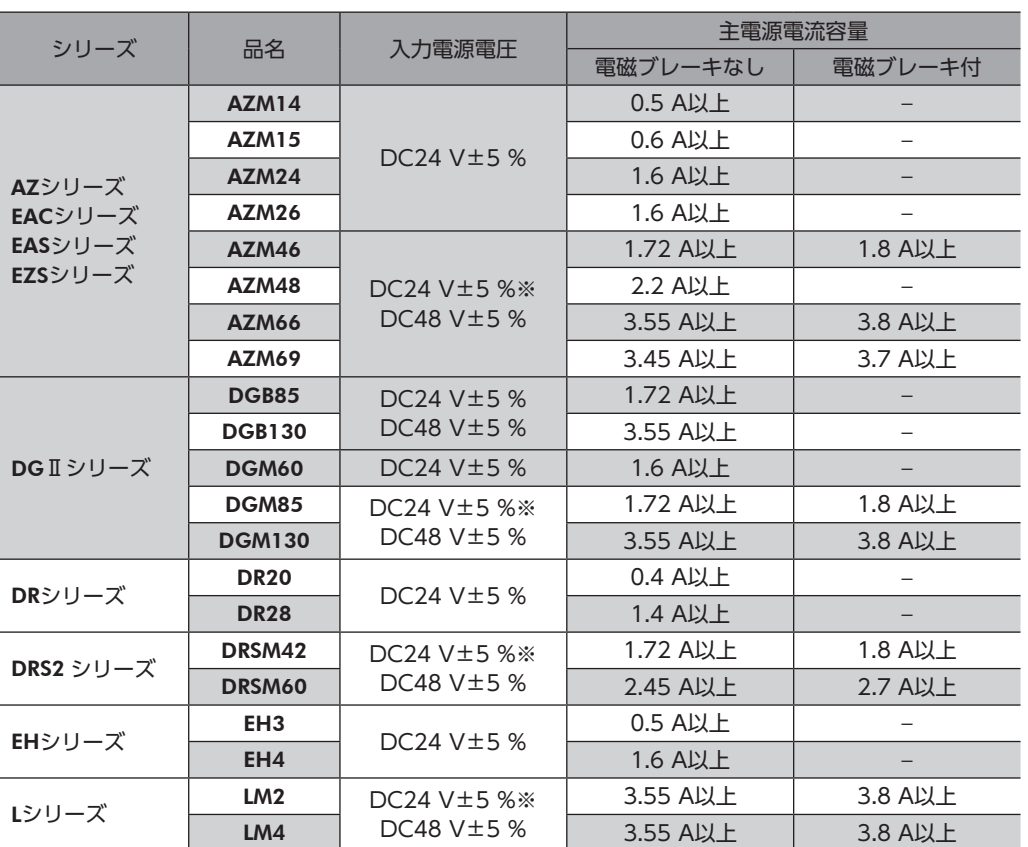

※ ケーブルタイプの電磁ブレーキ付モーターをお使いの場合、当社のケーブルでモーターとドライバ間を20 mに延長し たときは DC24 V±4 %になります。

#### ■ 接地方法

<span id="page-16-0"></span>接地線は、溶接機や動力機器などと共用しないでくだ さい。 接地するときは、丸形端子を使用して、ドライバの近 くに固定してください。

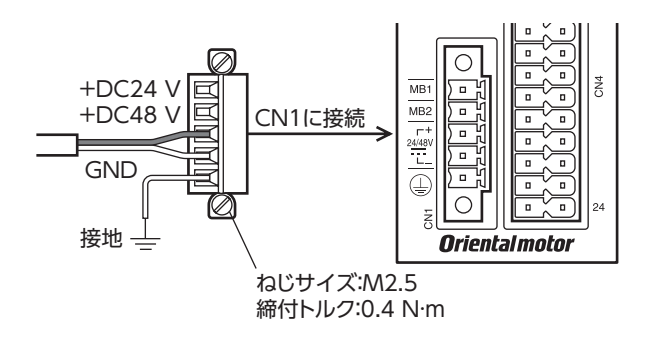

# 7-3 入出力信号の接続

#### ■ CN4 用コネクタの結線方法

- 適用リード線:AWG24  $\sim$  16 (0.2  $\sim$  1.25 mm<sup>2</sup>)
- 被覆剥き長さ:10 mm
- 1. リード線の被覆を剥きます。
- 2. マイナスドライバで橙色のボタンを押したまま、リード線を挿入します。
- 3. リード線を挿入したら、ボタンを離してリード線を固定します。

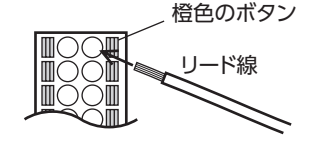

(memo 入出力信号用ケーブルは、できるだけ短く配線してください。長くなるほど、最大入力周波数が低下します。

#### ■ ピンアサイン一覧

#### ● 位置決め機能内蔵タイプ

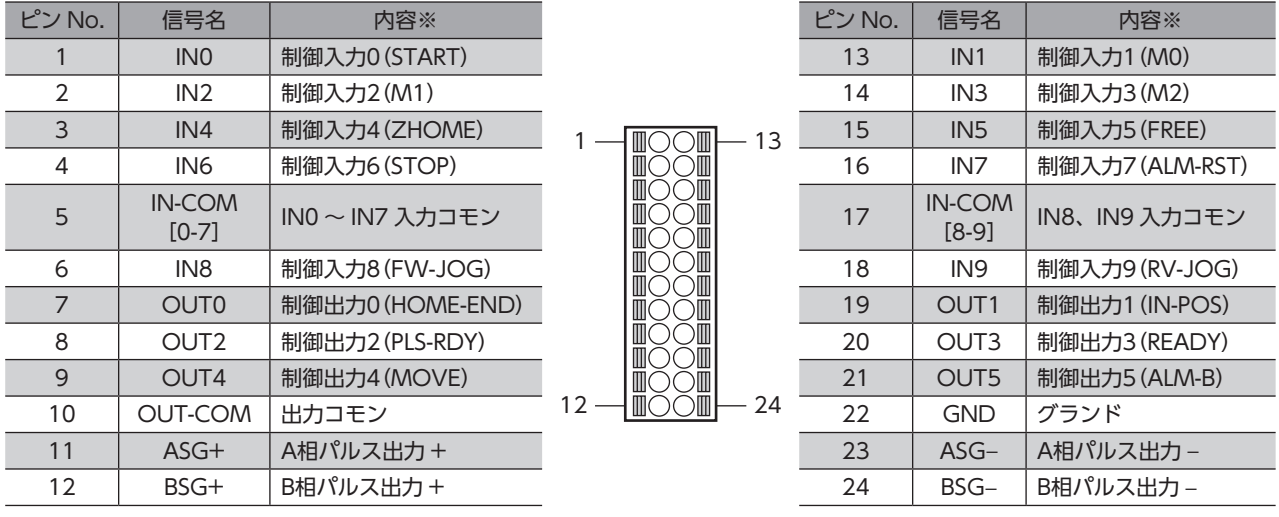

※ ()内は初期値です。

# ● RS-485 通信付きパルス列入力タイプ、パルス列入力タイプ

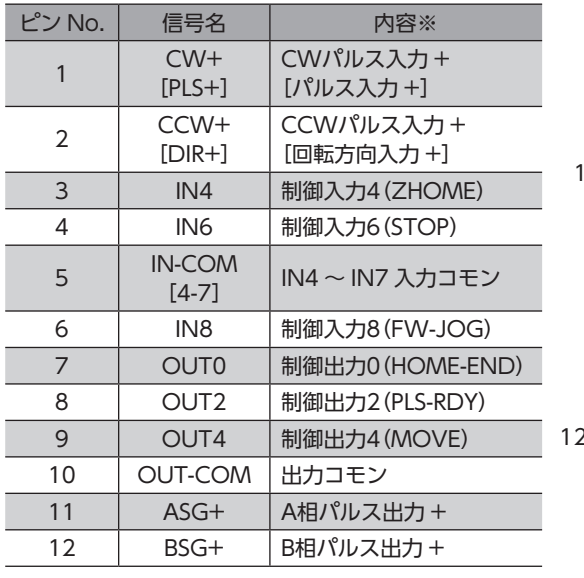

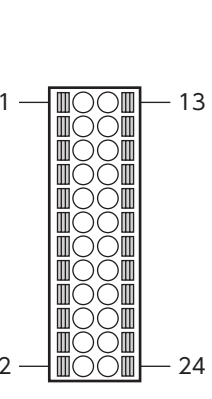

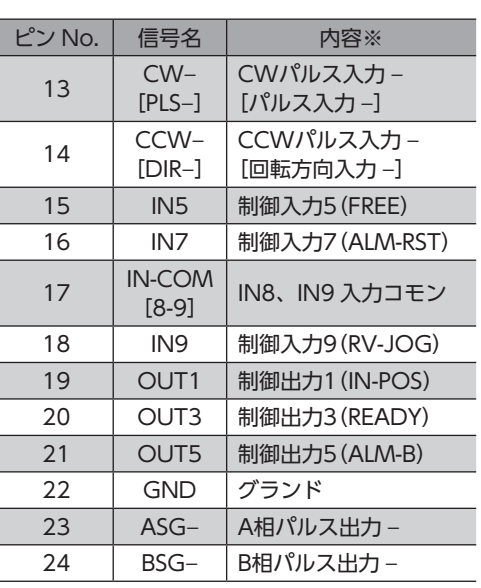

※ ( )内は初期値です。

#### ■ 電流シンク出力回路との接続例

図は、位置決め機能内蔵タイプの接続例です。RS-485 通信付きパルス列入力タイプとパルス列入力タイプの場合、ピン No.1、2、13、14 はパルス入力専用です。接続例[は20 ページを](#page-19-0)ご覧ください。

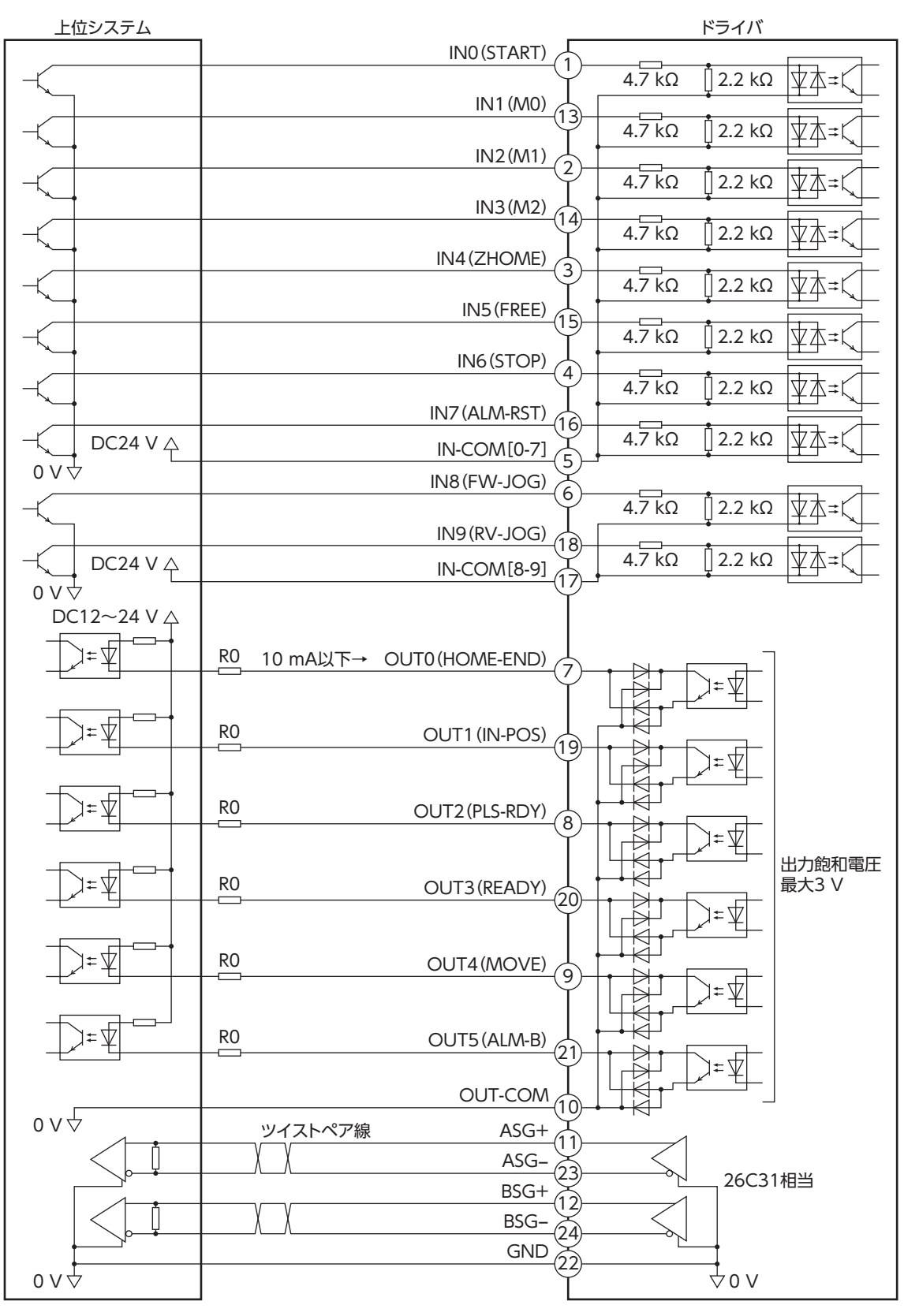

#### (memo` • 入力信号は DC24 Vでお使いください。

- 出力信号は DC12 ~ 24 V、10 mA以下でお使いください。電流値が10 mAを超えるときは、外部抵 抗 R0 を接続して、10 mA以下にしてください。
- <span id="page-19-0"></span>• 出力信号の飽和電圧は最大3 Vです。

#### ● RS-485 通信付きパルス列入力タイプ、パルス列入力タイプの場合

ピン No.1、2、13、14 はパルス入力専用です。他の機能は割り付けできません。

#### パルス入力がラインドライバのとき

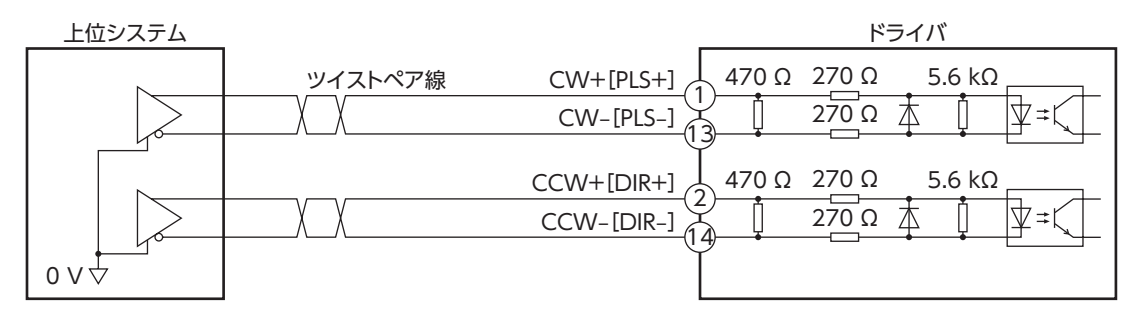

#### パルス入力がオープンコレクタのとき(パルス入力信号の電圧が DC5 Vの場合)

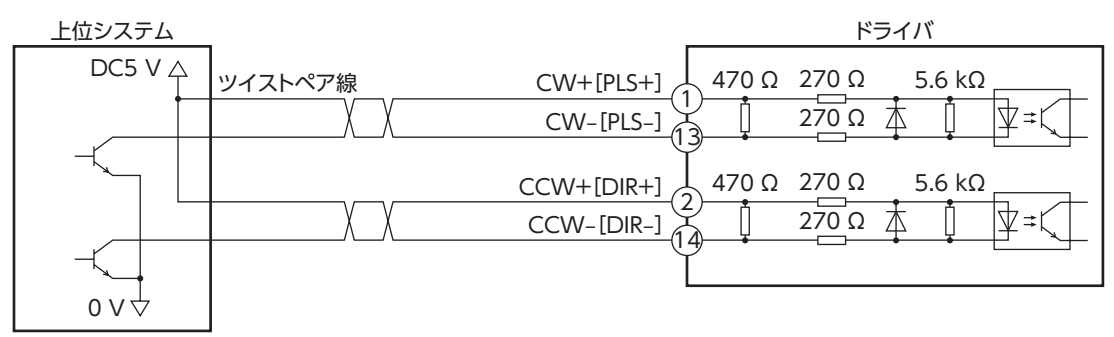

パルス入力がオープンコレクタのとき(パルス入力信号の電圧が DC24 Vの場合)

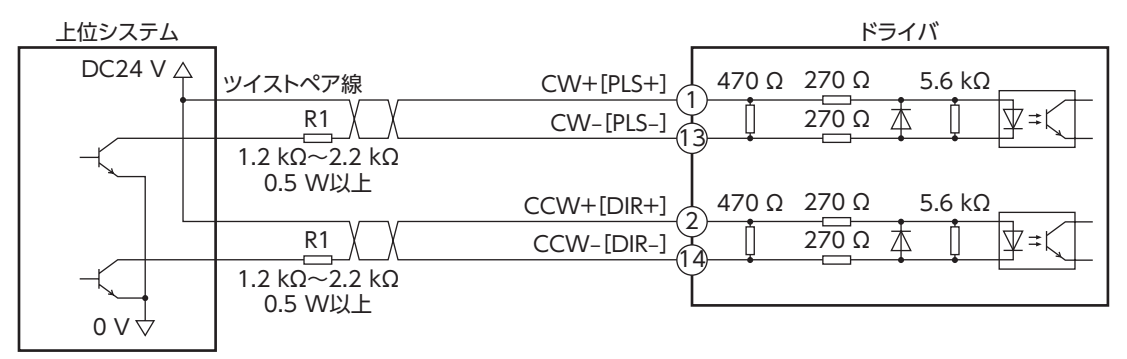

CW[PLS]入力、CCW[DIR]入力は、DC5 ~ 24 Vでお使いください。DC24 Vでお使いになるときは、 外部抵抗 R1(1.2 kΩ~ 2.2 kΩ、0.5 W以上)を接続してください。DC5 Vでお使いになる場合は、電圧 を直接接続してください。

#### ■ 電流ソース出力回路との接続例

図は、位置決め機能内蔵タイプの接続例です。RS-485 通信付きパルス列入力タイプとパルス列入力タイプの場合、ピン No.1、2、13、14 はパルス入力専用です。接続例[は22 ページを](#page-21-0)ご覧ください。

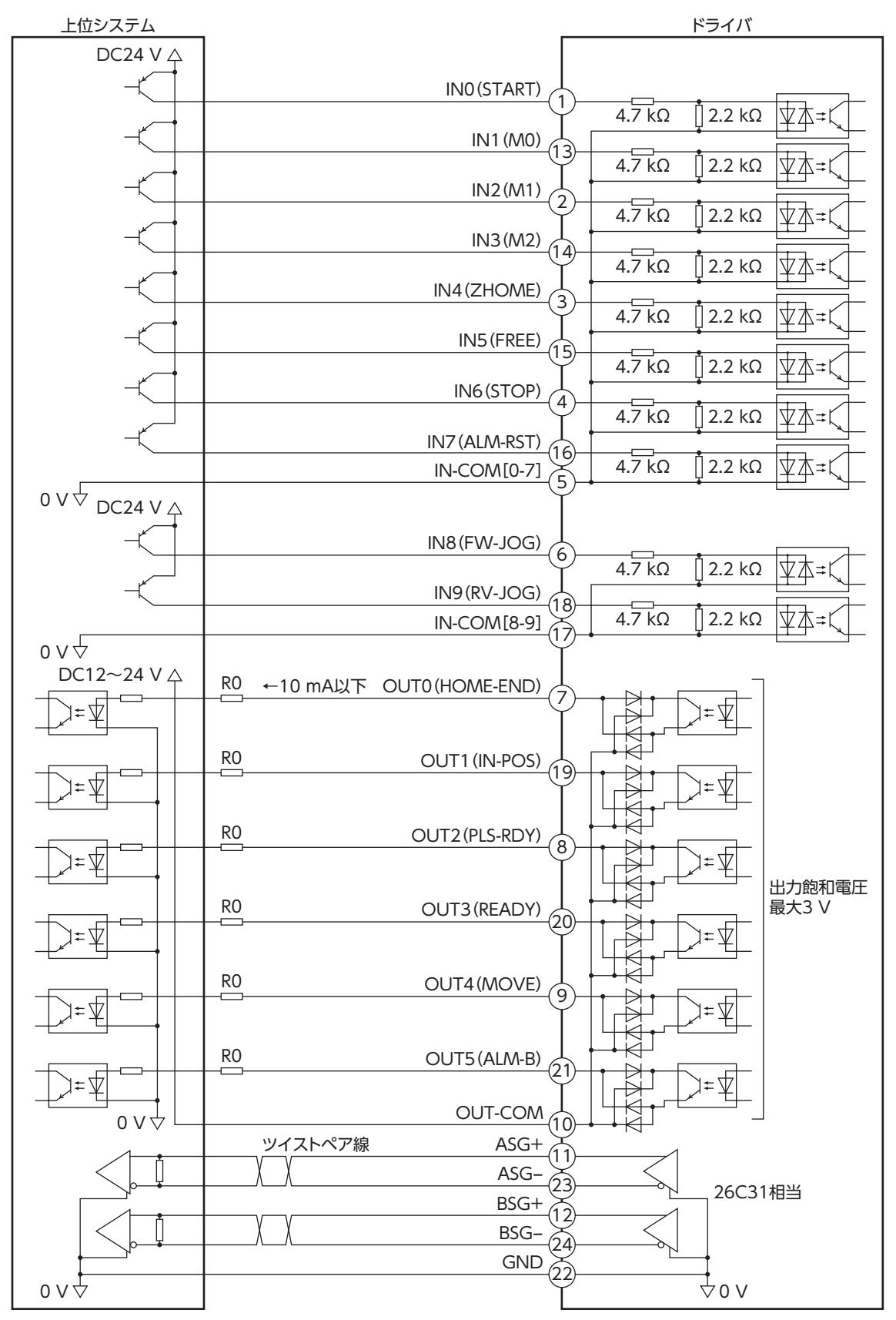

#### $(memo)$ • 入力信号は DC24 Vでお使いください。

- 出力信号は DC12 ~ 24 V、10 mA以下でお使いください。電流値が10 mAを超えるときは、外部抵 抗 R0 を接続して、10 mA以下にしてください。
- <span id="page-21-0"></span>• 出力信号の飽和電圧は最大3 Vです。

#### ● RS-485 通信付きパルス列入力タイプ、パルス列入力タイプの場合

ピン No.1、2、13、14 はパルス入力専用です。他の機能は割り付けできません。

#### パルス入力がラインドライバのとき

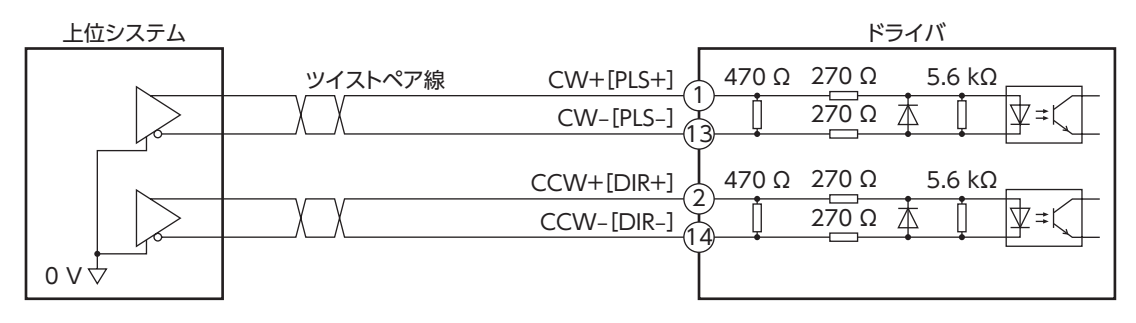

#### パルス入力がオープンコレクタのとき(パルス入力信号の電圧が DC5 Vの場合)

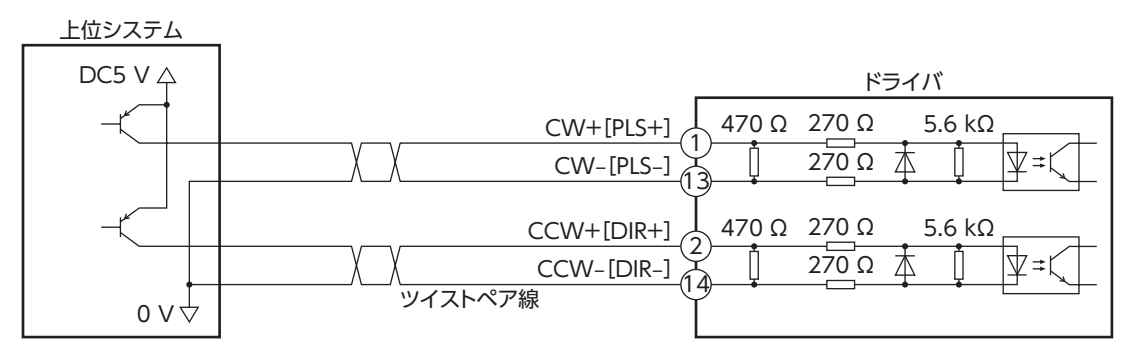

#### パルス入力がオープンコレクタのとき(パルス入力信号の電圧が DC24 Vの場合)

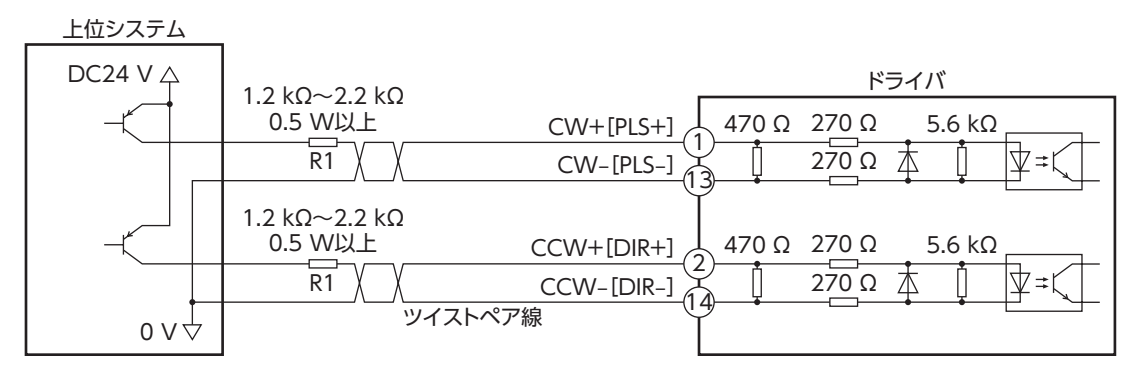

 $(memo)$ CW[PLS]入力、CCW[DIR]入力は、DC5 ~ 24 Vでお使いください。DC24 Vでお使いになるときは、 外部抵抗 R1(1.2 kΩ~ 2.2 kΩ、0.5 W以上)を接続してください。DC5 Vでお使いになる場合は、電圧 を直接接続してください。

# 7-5 RS-485 通信ケーブルの接続

RS-485 通信で制御するときに接続します。

RS-485 通信ケーブルを CN6 コネクタまたは CN7 コネクタ に接続してください。空いた方のコネクタで、別のドライバと 接続できます。

当社でもドライバ間接続用のケーブルをご用意しています。品 名[は56 ページで](#page-55-0)ご確認ください。

また、市販の LANケーブル(ストレートケーブル)でもドライ バ同士を接続できます。

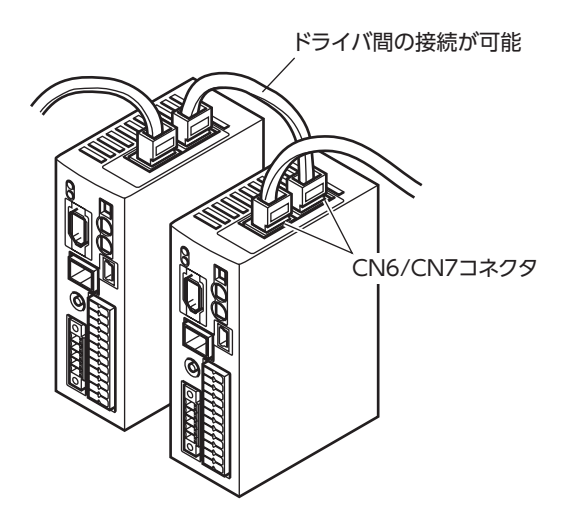

# ■ ピンアサイン一覧

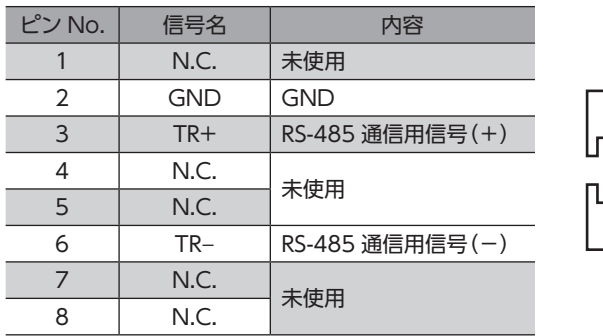

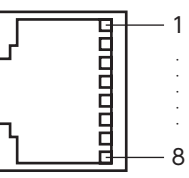

### ■ 内部入力回路

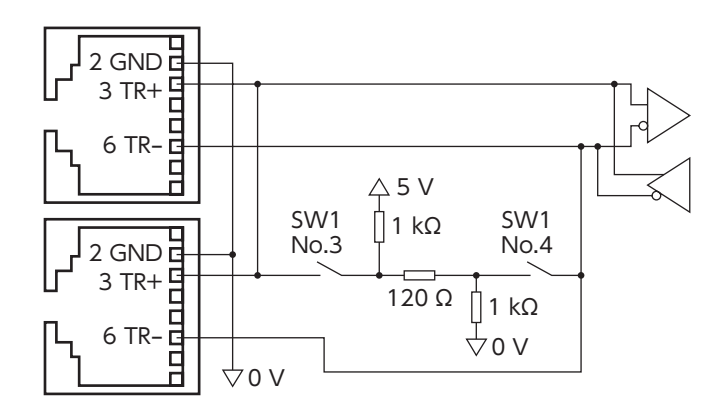

# 7-6 USBケーブルの接続

次の仕様の USBケーブルで、MEXE02 をインストールしたパソコンを USB通信コネクタに接続してください。

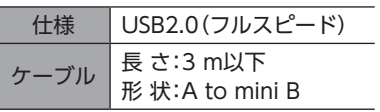

(memo)

• ドライバとパソコンは、USBケーブルで直接接続してください。

• ノイズの影響が強いときは、フェライトコア付き USBケーブルを使用するか、フェライトコアを USB ケーブルに装着してください。

# 7-7 ノイズ対策

ノイズには、外部からドライバに侵入してドライバを誤動作させるノイズ、およびドライバから放射されて周辺の機器を 誤動作させるノイズの2種類があります。

外部から侵入するノイズに対しては、ドライバの誤動作を防ぐ対策を実施してください。特に信号ラインはノイズの影響 を受けやすいため、十分な対策が必要です。

ドライバから放射されるノイズに対しては、ノイズを抑制する対策を実施してください。

#### ■ ノイズ対策の方法

ノイズ対策の方法には、主に次の3 種類があります。

- ノイズの抑制
	- リレーや電磁スイッチを使用するときは、ノイズフィルタや CR回路でサージを吸収してください。
	- モーターとドライバ間を延長するときは、当社の接続ケーブルを使用してください。モーターから放射されるノイズを 抑制する効果があります。品名は[51 ページ](#page-50-2)でご確認ください。
	- アルミなどの金属板でドライバを覆ってください。ドライバから放射されるノイズを遮蔽する効果があります。

#### ● ノイズの伝播の防止

- <span id="page-23-1"></span>• ノイズフィルタを直流電源の入力側に接続してください。
- モーターケーブルや電源ケーブルなどの動力系ケーブルと信号系ケーブルは200 mm以上離し、束ねたり、平行に配線 しないでください。動力系ケーブルと信号系ケーブルが交差するときは、直角に交差させてください。
- 電源ケーブルや信号系ケーブルには、ツイストペアシールドケーブルを使用してください。
- ケーブルは最短で配線し、長すぎて余った部分を巻いたり、束ねないでください。
- 多点接地にすると接地部のインピーダンスが下がるため、ノイズを遮断する効果が上がります。ただし、接地した箇所 に電位差が生じないよう、安定した電位に接地してください。当社でも、アース線を取り付けた入出力信号用ケーブル をご用意しています。品名は[56 ページ](#page-55-1)でご確認ください。
- ケーブルを接地するときは、シールドの全周と接触できる金属製の シールドケーブル \ ≪ ろ ケーブルクランプ ケーブルクランプを使用し、できるだけ製品の近くに接地してくだ さい。

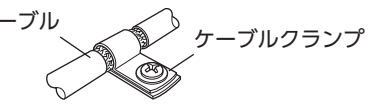

#### ● ノイズの伝播による影響の抑制

- ノイズが伝播しているケーブルをフェライトコアに巻きつけてください。伝播したノイズがドライバに侵入したり、ド ライバから放出されることを防止します。フェライトコアの効果がみられる周波数帯は、一般的に1 MHz以上です。お 使いになるフェライトコアの周波数特性を確認してください。フェライトコアによるノイズ減衰の効果を高める場合は、 ケーブルを多めに巻きつけてください。
- パルス信号の駆動方式を、ノイズの影響を受けにくいラインドライバ方式に変更してください。上位システムのパルス 信号がオープンコレクタ方式のときは、当社の耐ノイズ用パルス出力変換器を使用してください。品名は[57 ページ](#page-56-1) でご確認ください。

### ■ ノイズ対策部品

- <span id="page-23-0"></span>● ノイズフィルタ
	- 次のノイズフィルタ(または相当品)を、直流電源の入力側に接続してください。電源トランスを使用する場合は、必ず ノイズフィルタを電源トランスの AC入力側に接続してください。電源ラインを通じて伝播するノイズを防ぎます。ノ イズフィルタは、できるだけ直流電源の入力端子の近くに取り付けてください。

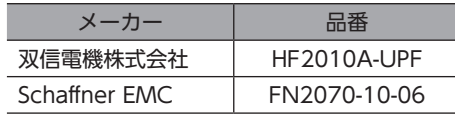

- ノイズフィルタの入出力ケーブルには AWG18 (0.75 mm<sup>2</sup>)以上の線を使用し、ケーブルが浮かないようケーブルクラ ンプなどで確実に固定してください。
- ノイズフィルタの入出力ケーブルは十分に離し、並行に配線しないでください。ケーブル間の距離が近かったり、並行 に配線すると、筐体内のノイズが浮遊容量を介して電源ケーブルに結合してしまい、ノイズ抑制効果が低減します。
- ノイズフィルタを接地する線は、できるだけ太く、最短距離で接地してください。
- 筐体内でノイズフィルタを接続する場合は、ノイズフィルタの入力ケーブルを長く配線しないでください。ノイズ抑制 効果が低減します。

#### ■ 当社のノイズ対策部品

品名[は56 ページ](#page-55-1)[、57 ページ](#page-56-2)でご確認ください。

#### ● 入出力信号用ケーブル

ドライバと上位システムを接続する、耐ノイズ性に優れたシールドケーブルです。接地に便利なアース線がケーブル両端 から出ています。EMC試験は当社の入出力信号用ケーブルを使用して行なっています。

#### ● 耐ノイズ用パルス出力変換器

オープンコレクタ出力で出力されたパルス信号を、差動出力で再び出力することにより、耐ノイズ性に優れたパルス信号 に変換します。

#### ● サージキラー

リレー接点部で発生するサージを抑制する効果があります。リレーや電磁スイッチをお使いになる場合に接続してくださ い。サージキラーには、サージ電圧吸収用 CR回路と、CR回路モジュールの2 種類があります。

### 7-8 EMCへの適合

<span id="page-24-0"></span>モーター、ドライバから周辺の制御システム機器への EMI、およびモーター、ドライバの EMSに対して有効な対策を施さ ないと、機械装置の機能に重大な障害を引き起こすおそれがあります。モーター、ドライバは、次の設置 ・配線方法を施す ことで、EMCへの適合が可能になります。

オリエンタルモーターは[、26 ページ「設置・配線例」に](#page-25-0)従って、モーター、ドライバの EMC試験を実施しています。EMC の適合性は、次に説明する内容にもとづいて設置・配線し、お客様の責任で機械の EMCの適合性を確認していただく必要 があります。

八注意

この製品は、住宅に電力を供給する低電圧配電線への接続、および住宅環境での使用を意図して いません。低電圧配電線に接続、または住宅環境で使用すると、周囲の機器の無線受信に影響す る場合があります。

#### ● ノイズフィルタの接続

ノイズの影響が大きいときは、ノイズフィルタを接続してください。詳細[は24 ページ「ノイズフィルタ」を](#page-23-0)ご覧ください。

#### ● 主電源の接続

主電源は、EMCに適合した直流電源を使用してください。 配線にはシールドケーブルを使用し、できるだけ短く配線・接地してください。 シールドケーブルの接地方法は[、24 ページ「ノイズの伝播の防止」を](#page-23-1)ご覧ください。

#### ● モーターケーブルの接続

モーターとドライバ間を延長するときは、当社の接続ケーブルを使用してください。品名[は51 ページで](#page-50-2)ご確認ください。

● 信号ケーブルの接続

[24 ページ「ノイズの伝播の防止」を](#page-23-1)ご覧ください。

- 接地方法
	- 接地した箇所に電位差が生じないよう、モーター、ドライバ、およびノイズフィルタを接地する線は、できるだけ太く、 最短距離で接地してください。
	- 接地ポイントには、広く、太く、均一な導電面を使用してください。
	- モーター、ドライバは、保護接地端子を接地してください。接地方法は[17 ページ](#page-16-0)をご覧ください。

#### **● 設置・配線例**

<span id="page-25-0"></span>モーターの接続には、当社の接続ケーブルを使用してください。品名[は51 ページで](#page-50-2)ご確認ください。 図は、ケーブルタイプの電磁ブレーキ付モーターの場合です。

重 ドライバは、静電気に敏感な部品を使用しています。静電気によってドライバが誤動作したり破損するお それがあるため、取り扱いの際は静電防止対策を行なってください。

位置決め機能内蔵タイプ、RS-485 通信付きパルス列入力タイプの場合

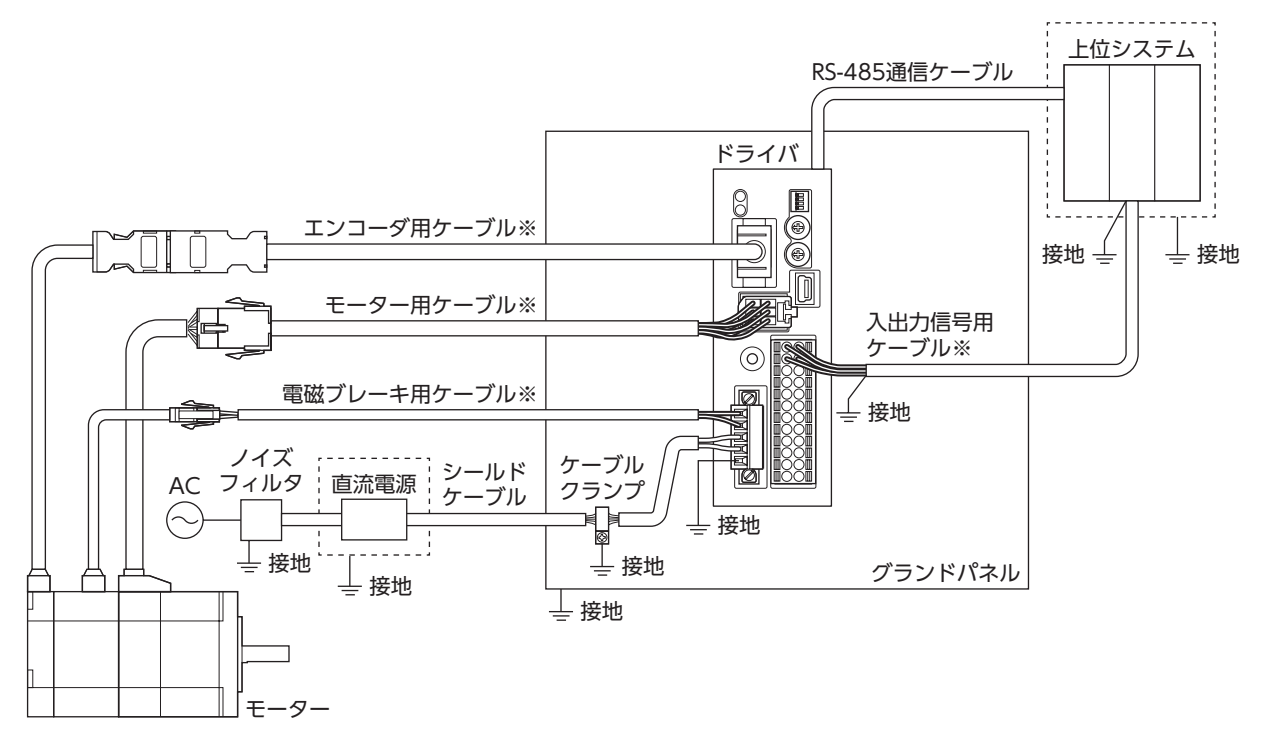

- - - はシールドボックスです。

※ 当社のケーブルです。

パルス列入力タイプの場合 ドライバ 鴈 エンコーダ用ケーブル※  $\circledcirc$ ⅀ Ō بصرا 上位システム 2 モーター用ケーブル※ 入出力信号用 ケーブル※  $\overline{\textcircled{\tiny{R}}}$ 電磁ブレーキ用ケーブル※ ø 接地 ノイズ . . . . . . . . . . . . . . . . . <u>. . . . . . . . . . .</u> ケーブル AC フィルタ :直流電源  $\overset{\perp}{=}$  接地  $\;\;\overset{\perp}{=}\;$  接地 クランプ  $\overline{\phantom{0}}$ ।⊧ 接地  $\stackrel{ \bot}{=}$  接地  $\stackrel{ \dots \overbrace{ \bot } }{ \stackrel{ \bot }{ \bot } }$  接地 接地 グランドパネル  $\overset{\perp}{=}$  接地 シールド ケーブル モーター

> - - - はシールドボックスです。 ※ 当社のケーブルです。

# <span id="page-26-0"></span>8 入出力信号の説明

# 8-1 入力信号

ドライバの入力信号は、すべてフォトカプラ入力です。信号の状態は信号の電圧レベルではなく、内部フォトカプラの「ON: 通電」「OFF:非通電」を表わしています。

# ■ CW[PLS]入力、CCW[DIR]入力

パルス入力で運転するときに使用する信号です。

2 パルス入力方式のときは CW入力と CCW入力、1 パルス入力方式のときは PLS入力と DIR入力になります。使用する上 位システムのパルス出力方式に合わせて、ドライバのパルス入力方式を設定してください。パルスを入力するときは、PLS-RDY出力が ONになっていることを確認してください。

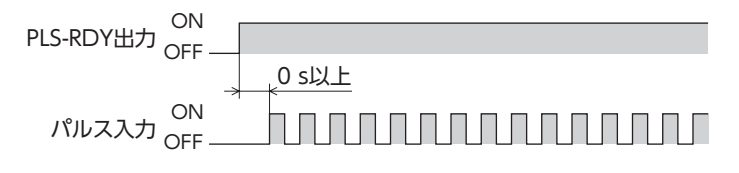

モーター停止時は、必ずパルス入力をフォトカプラ OFFにしてください。 (memo

#### ● 最大入力パルス周波数

- 上位システムがラインドライバ出力の場合:1 MHz(デューティ 50 %)
- 上位システムがオープンコレクタ出力の場合:250 kHz(デューティ 50 %)

#### ● 2 パルス入力方式(出荷時設定)

CW入力を OFFから ONにすると、モーターが CW方向へ1 ステップ ON CW入力 <sub>OFF</sub> 回転します。 5 µs以上 CCW入力を OFFから ONにすると、モーターが CCW方向へ1 ステッ ON 11 N N N プ回転します。 CCW入力 <sub>OFF</sub>

$$
\leftarrow
$$

CW入力と CCW入力を同時に入力しないでください。モーターが正常に動作しなくなります。

#### ● 1 パルス入力方式

DIR入力が ONのとき、PLS入力を OFFから ONにすると、モーター が CW方向へ1 ステップ回転します。 DIR入力が OFFのとき、PLS入力を OFFから ONにすると、モーター が CCW方向へ1 ステップ回転します。

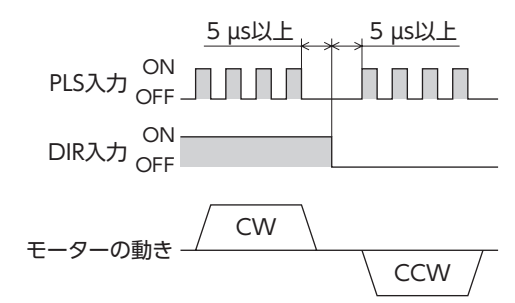

### ■ START入力

位置決め運転を開始する信号です。パルス入力で運転するときは使用しません。 運転データ No.を選択した後、START入力を ONにすると、位置決め運転が始まります。

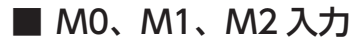

M0 ~ M2 の ON/OFFを組み合わせて、運転データ No.を選択します。

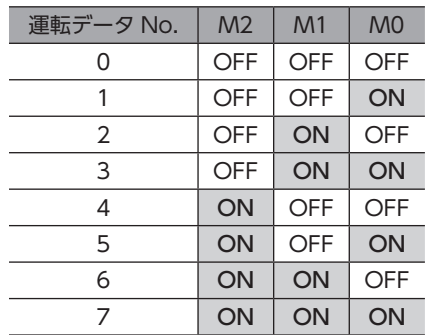

#### ■ ZHOME入力

ZHOME入力を ONにすると、HOME PRESETスイッチまたは MEXE02 で設定した原点に移動します。センサなどを必要 としないため、高速で原点復帰できます。

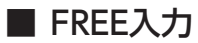

FREE入力を ONにすると、モーターの電流が遮断されます。電磁ブレーキ付モーターの場合は、電磁ブレーキも解放され ます。モーターの保持力がなくなるため、手動で出力軸を回せるようになります。

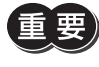

負荷を垂直に設置しているときは、FREE入力を ONにしないでください。保持力がなくなって負荷が落 下する原因になります。

# ■ STOP入力

STOP入力を ONにすると、モーターが停止します。運転を再開するときは、STOP入力を OFFにしてから運転開始信号ま たはパルスをドライバに入力してください。

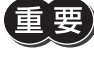

パルス入力で運転している場合、STOP入力でモーターを停止させたときは、必ずパルス入力を OFFにし てください。パルスを入力したまま STOP入力を OFFにすると、モーターが突然動き出してしまいます。

(memo) パルス入力で運転しているときに STOP入力を ONにすると、パルス入力を受け付けません。

#### ■ ALM-RST入力

アラームが発生したときに、ALM-RST入力を OFFから ONにすると、アラームが解除されます(ONエッジで有効)。アラー ムを解除するときは、必ずアラームが発生した原因を取り除き、安全を確保してから行なってください。なお、ALM-RST 入力では解除できないアラームもあります。

パルス入力で運転しているときは、パルス入力を OFFにしてからアラームを解除してください。

# ■ FW-JOG入力、RV-JOG入力

JOG運転を開始する信号です。

FW-JOG入力を ONにすると FWD方向、RV-JOG入力を ONにすると RVS方向へ連続で運転します。 入力した信号を OFFにすると停止します。

# 8-2 出力信号

ドライバの出力信号には、フォトカプラ・オープンコレクタ出力と、ラインドライバ出力があります。信号の状態は信号の 電圧レベルではなく、内部フォトカプラの「ON:通電」「OFF:非通電」を表わしています。

#### ■ HOME-END出力

原点が確定したとき、または高速原点復帰運転が完了したとき、HOME-END出力が ONになります。

#### ■ IN-POS出力

位置決め運転の終了後、ローターが指令位置に対して「IN-POS出力判定距離」パラメータの値に収束したときに、IN-POS 出力が ONになります。

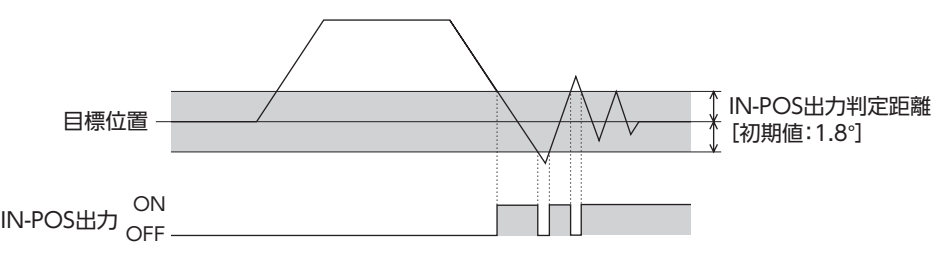

#### ■ PLS-RDY出力

パルス入力で運転するときに使用する信号です。

パルス入力による運転の準備が完了すると、PLS-RDY出力が ONになります。PLS-RDY出力が ONになってから、パルス を入力してください。

#### ■ READY出力

運転の準備が完了すると、READY出力が ONになります。READY出力が ONになってから、運転開始信号をドライバに入 力してください。

#### ■ MOVE出力

モーターの動作中、MOVE出力が ONになります。

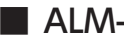

#### ■ ALM-B出力

アラームが発生すると ALM-B出力が OFFになり、モーターが停止します。同時にドライバの POWER/ALARM LEDが赤 色に点滅します。ALM-B出力は B接点(ノーマルクローズ)です。

#### ■ ASG出力、BSG出力

ASG出力は、モーターの運転に対応してパルスを出力します。ASG出力のパルス数を数えると、モーターの位置をモニタ できます。モーター 1 回転あたりの出力パルス数は、主電源投入時の分解能に依存します。 BSG出力は、ASG出力に対して90°の位相差があります。ASG出力の立ち上がり時に、BSG出力の出力レベルを検出すると、

モーターの回転方向を判別できます。

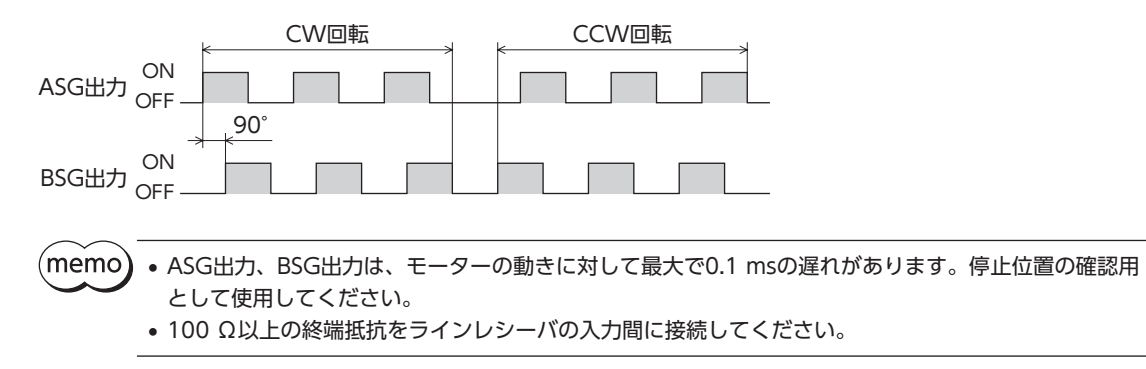

<span id="page-29-0"></span>モーターやドライバの機能を設定する方法について説明しています。

# 9-1 位置決め機能内蔵タイプ、RS-485 通信付きパルス列入力タイプの 設定

図は位置決め機能内蔵タイプです。

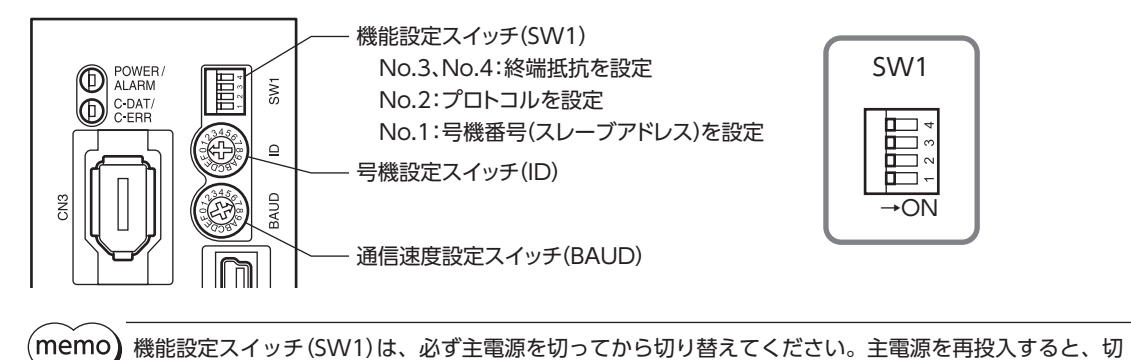

# 分解能について

分解能の初期値は1,000 P/Rです。接続する製品によって、分解能の初期値が異なる場合があります。お使いになるモーター や電動アクチュエータの取扱説明書でご確認ください。

# ■ 号機番号(スレーブアドレス)

り替えた設定が有効になります。

号機設定スイッチ(ID)と機能設定スイッチ(SW1)の No.1 を併用して、号機番号(スレーブアドレス)を設定します。号機 番号(スレーブアドレス)は重複しないように設定してください。

#### 出荷時設定 位置決め機能内蔵タイプ ID:0、SW1-No.1:OFF RS-485 通信付きパルス列入力タイプ ID:1、SW1-No.1:OFF

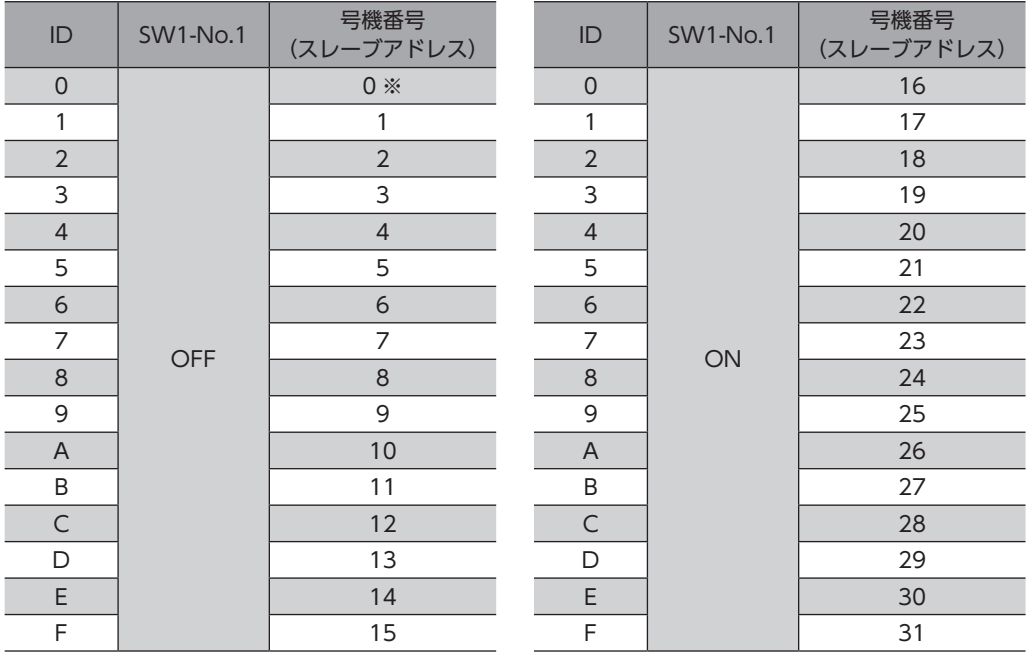

※ Modbusプロトコルの場合、号機番号(スレーブアドレス)0 はブロードキャストで予約されているので、使用しないで ください。

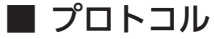

機能設定スイッチ(SW1)の No.2 で、RS-485 通信のプロトコルを設定します。

出荷時設定 位置決め機能内蔵タイプ OFF RS-485 通信付きパルス列入力タイプ ON

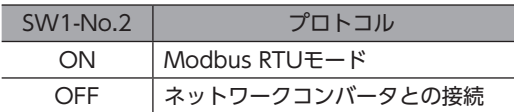

#### ■ 通信速度

通信速度設定スイッチ(BAUD)で、通信速度を設定します。 通信速度は、上位システムの通信速度と同じ値を設定してください。

#### 出荷時設定 位置決め機能内蔵タイプ ファンファ ファンス RS-485 通信付きパルス列入カタイプ 4

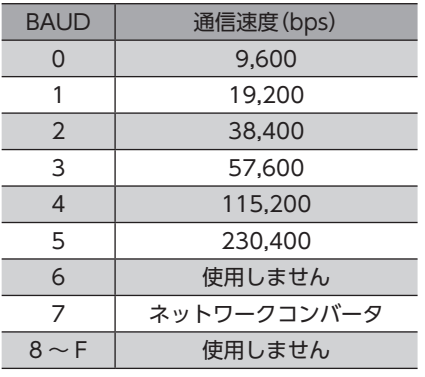

(memo` 6、および8 ~ Fの目盛りは設定しないでください。

#### ■ 終端抵抗

上位システムまたはネットワークコンバータから一番離れた位置(終端)にあるドライバは、終端抵抗を設定します。 機能設定スイッチ(SW1)の No.3 と No.4 を両方とも ONにして、RS-485 通信の終端抵抗(120 Ω)を設定してください。

出荷時設定 No.3、No.4 ともに OFF(終端抵抗なし)

| SW1-No.3, No.4 | 終端抵抗 (120 Ω) |
|----------------|--------------|
| 両方とも OFF       | なし           |
| 両方とも ON        | あり           |

 $(\mathsf{memo})$  No.3、No.4 の片方だけを ONにすると、通信エラーが発生する場合があります。

# 9-2 パルス列入力タイプの設定

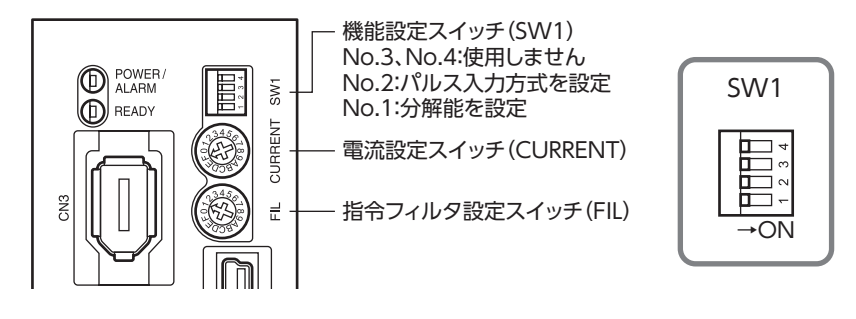

(memo) 機能設定スイッチ(SW1)は、必ず主電源を切ってから切り替えてください。主電源を再投入すると、切 り替えた設定が有効になります。

#### ■ 分解能

機能設定スイッチ(SW1)の No.1 で、出力軸1 回転あたりの分解能を設定します。

OFF :1,000 P/R(出荷時設定) 

ON :10,000 P/R

 $(memo)$ 

ここでは標準タイプのモーターの分解能を設定しています。ギヤードモーターの場合は、減速比によって 分解能が変わります。

### ■ パルス入力方式

使用する上位システムのパルス出力方式に合わせて、ドライバのパルス入力方式を設定します。 機能設定スイッチ(SW1)の No.2 で設定してください。

OFF : 2 パルス入力方式 (出荷時設定) ON :1 パルス入力方式

# ■ 基本電流率

電流設定スイッチ(CURRENT)で、運転電流と停止電流のもとになる基本電流率(%)を設定します。負荷が軽く、トルクに 余裕があるときは、基本電流率を少し低くすると、モーターの温度上昇を抑えることができます。

実際の運転電流と停止電流は、次のようになります。

- 運転電流:最大出力電流×基本電流率
- 停止電流:最大出力電流×基本電流率×0.5

各目盛りに対する基本電流率は、次のようになります。

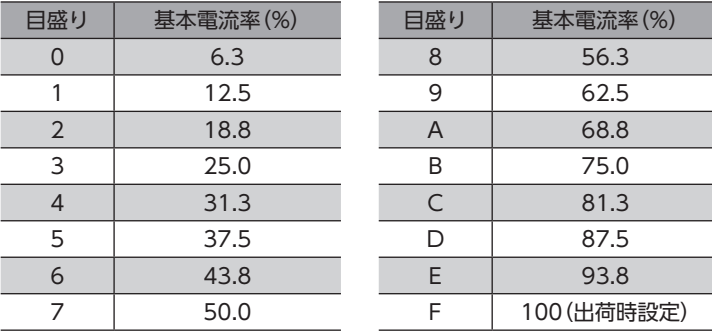

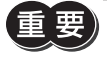

運転電流や停止電流が低すぎると、モーターの起動や位置の保持に支障が出ることがあります。必要以上 に低くしないでください。

モーターのトルクは電流に比例します。運転トルクが100 %(最大出力電流)のとき、CURRENTスイッチ の設定を「7」(50 %)にすると、トルクも50 %しか出力しません。

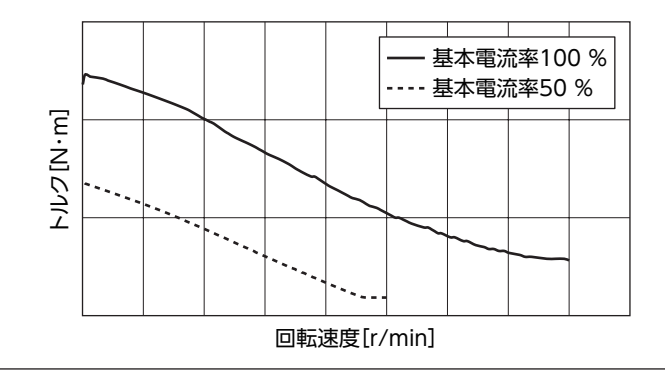

#### ■ 指令フィルタ

指令フィルタ設定スイッチ(FIL)で、入力パルスに対するモーターの応答性を調整できます。 指令フィルタを高くすると、低速運転時の振動を抑えたり、起動・停止時のモーターの動きが滑らかになります。ただし、 値を高くしすぎると、指令に対する同期性は低下します。負荷や用途に合わせて、適切な値を設定してください。 各目盛りに対する指令フィルタ時定数は、次のようになります。

> 指令フィルタ時定数(ms) 30 50 A 70 B 100 120 150 E 170  $\frac{1}{200}$

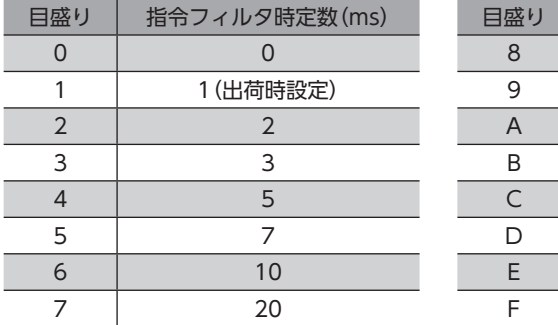

# <span id="page-33-0"></span>10 ガイダンス

はじめてお使いになるときはここをご覧になり、運転のながれについてご理解ください。

### ■ ガイダンスの見方

この章では、次のながれで操作手順を説明しています。

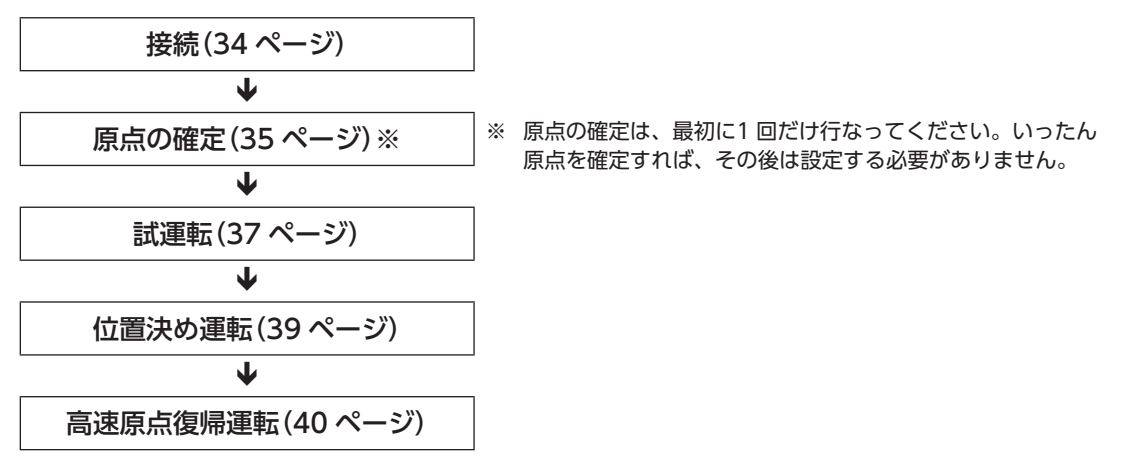

# 10-1 接続

<span id="page-33-1"></span>図を参照して、ドライバに配線します。

ここでは、ケーブルタイプのモーターと位置決め機能内蔵タイプのドライバで説明しています。

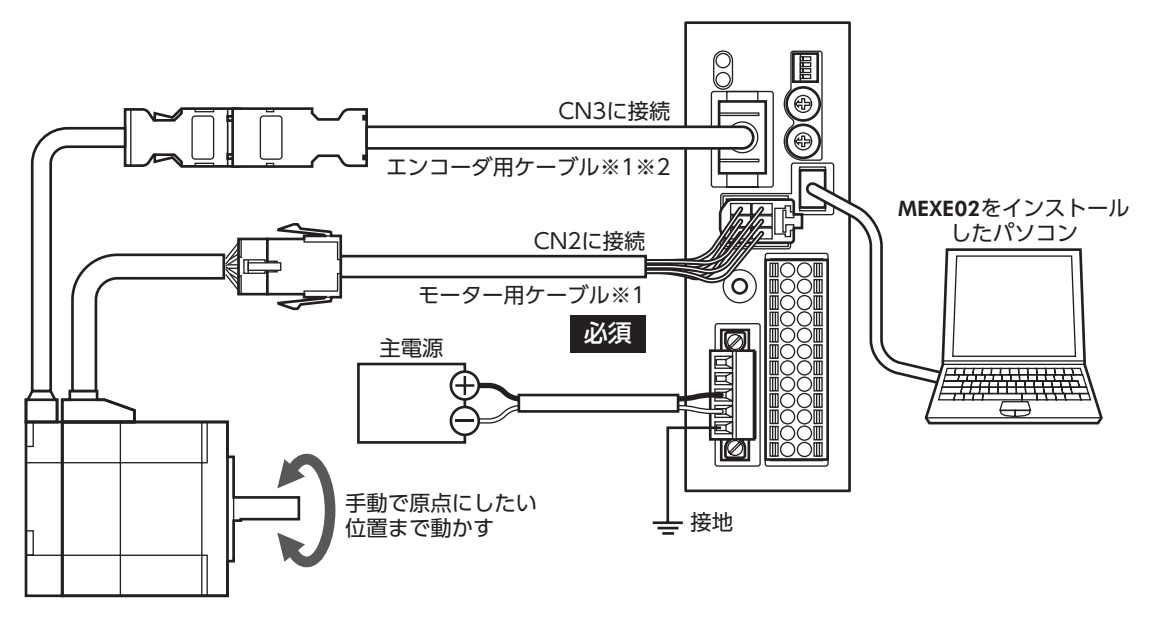

※1 当社でご用意しています。別途お買い求めください。

※2 エンコーダ用ケーブルは、長さが足りないときにお使いください。

# 10-2 原点の確定

<span id="page-34-0"></span>工場出荷時は、原点が設定されていません。運転を行なう前に、必ず原点を確定してください。 原点の確定は、最初に1 回だけ行なってください。いったん原点を確定すれば、その後は主電源を遮断しても原点情報が保 持されています。

原点を確定する方法には、次の2 種類があります。どちらかの方法で原点を確定してください。

- ドライバの HOME PRESETスイッチで原点を確定する。
- MEXE02 で原点を確定する。

(memo` • 原点は NVメモリに書き込まれます。NVメモリの書き込み可能回数は、約10 万回です。 • 電動アクチュエータは、出荷時に原点が確定されています。変更したいときだけ、原点の確定を行なっ てください。

#### ■ HOME PRESETスイッチで原点を確定する

- 1. 手動で、出力軸を原点にしたい位置まで動かします。
- 2. 主電源を投入します。

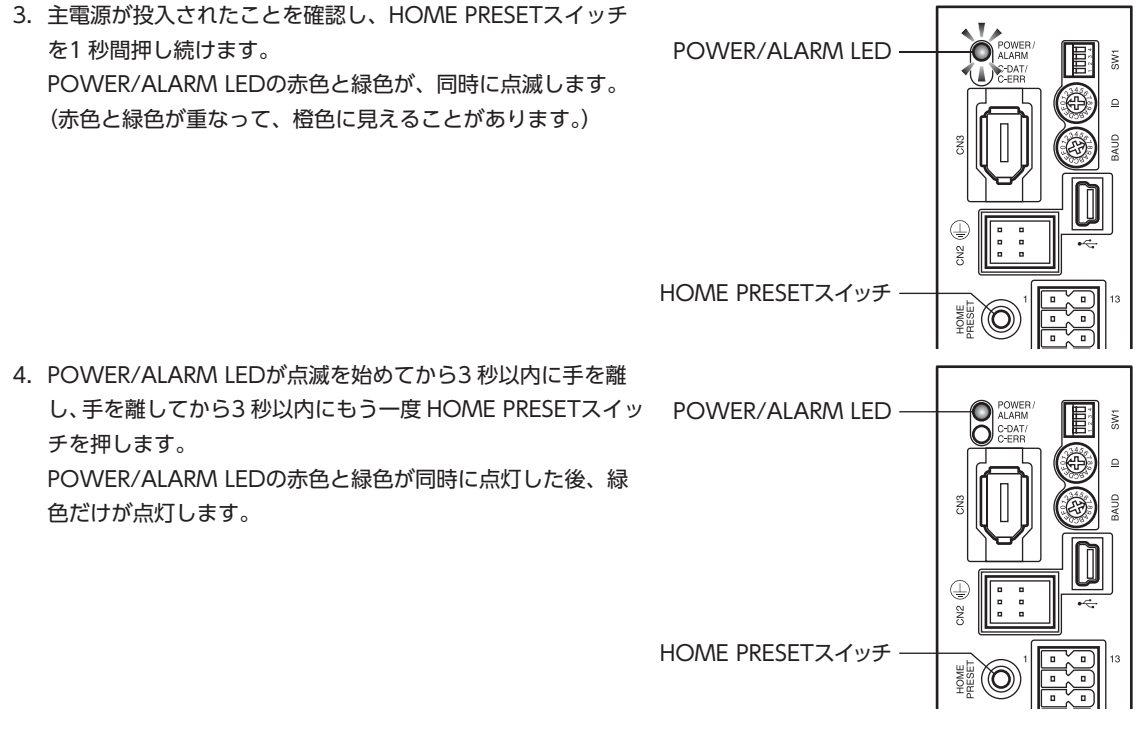

5. 原点が確定されました。

(memo` 手順4 の作業は、必ず POWER/ALARM LEDが点滅を始めてから手を離し、3 秒以内に行なってください。 3 秒を過ぎると、POWER/ALARM LEDが緑色の点灯に戻ってしまいます。その場合は、もう一度手順3 から行なってください。

#### ■ MEXE02 で原点を確定する

- 1. 主電源を投入します。
- 2. パソコンを起動し、続いて MEXE02 を起動します。
- 3. ツールバーの[ティーチング・リモート運転]アイコン、またはショートカットボタンの[ティーチング・リモート運転]を クリックします。

ティーチング・リモート運転のウィンドウが表示されます。

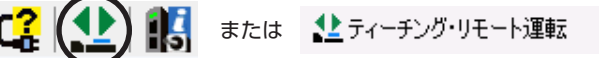

4. [ティーチング・リモート運転を開始する]をクリックします。 警告ウィンドウが表示されるので、[はい]をクリックしてください。

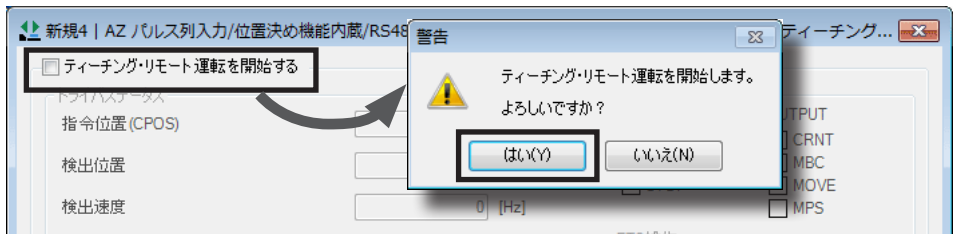

5. MEXE02 のデータとドライバのデータを同期させるウィンドウが表示されるので、同期方法を選択して[OK]をクリッ クします。

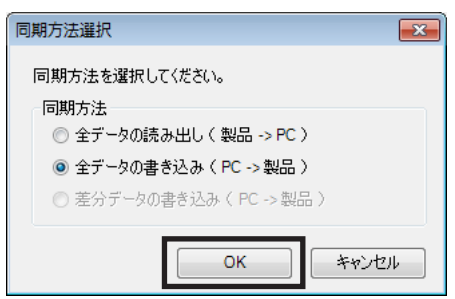

ティーチング・リモート運転が有効になり、POWER/ALARM LEDの赤色と緑色が同時に点滅します。(赤色と緑色が 重なって、橙色に見えることがあります。)

6. JOG運転ボタンで、モーターの位置を調整します。

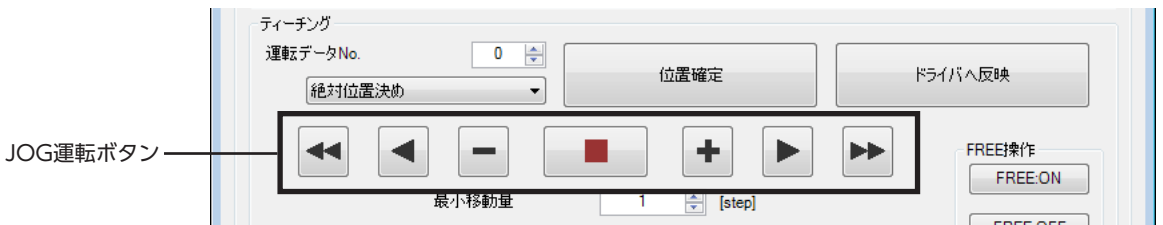

#### JOG運転ボタンの説明

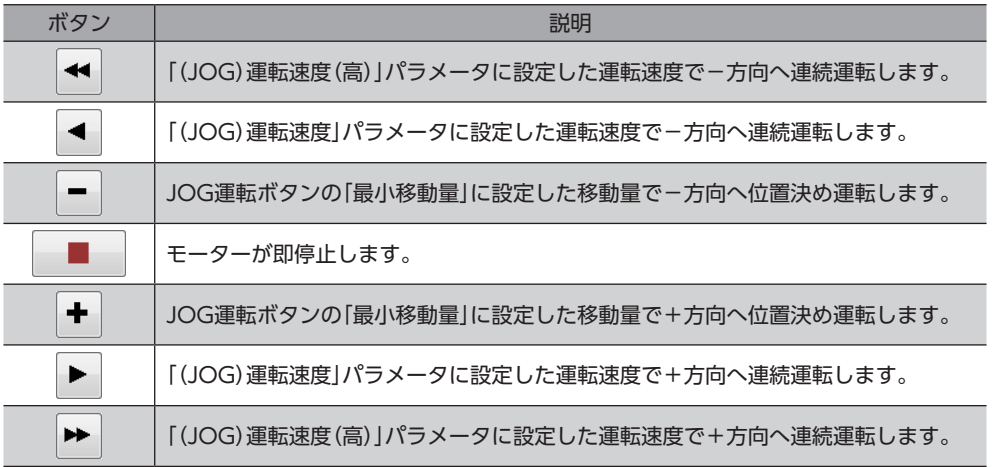

7. 手動でモーターの位置を調整するときは、先に[FREE:ON]をクリックし、警告ウィンドウの[はい]をクリックします。 出力軸がフリーになり、手で出力軸を回せるようになります。 調整後は[FREE:OFF]をクリックして、モーターを励磁させてください。

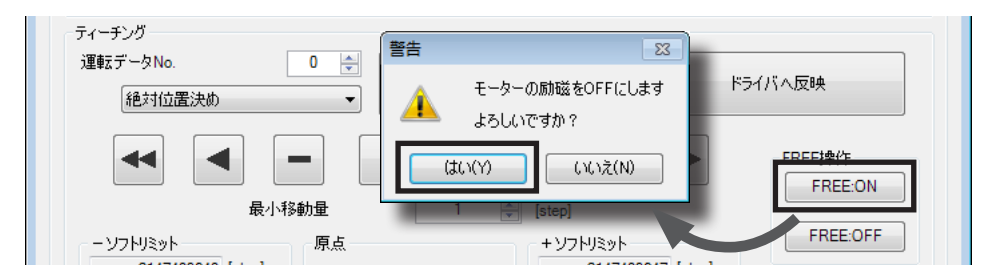

8. モーターの原点位置を決めたら、[位置プリセット]をクリックし、警告ウィンドウの[はい]をクリックします。 原点位置が確定し、ドライバに書き込まれます。

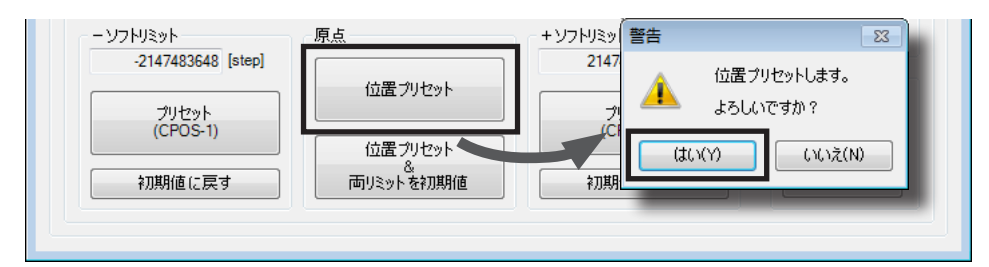

# 10-3 試運転

<span id="page-36-0"></span>ここでは、MEXE02 を使用して試運転を行なう例を紹介します。

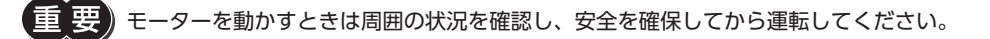

1. ツールバーの[ティーチング・リモート運転]アイコン、またはショートカットボタンの[ティーチング・リモート運転]を クリックします。

ティーチング・リモート運転のウィンドウが表示されます。

$$
\left(\begin{array}{c}\begin{pmatrix}1\\1\end{pmatrix}&\begin{pmatrix}0\\1\end{pmatrix}&\begin{pmatrix}0\\1\end{pmatrix}&\begin{pmatrix}0\\1\end{pmatrix}&\begin{pmatrix}0\\1\end{pmatrix}\end{array}\right)\in\mathbb{R}^{n-1}\times\mathbb{R}^{n-1}
$$

2. 「ティーチング・リモート運転を開始する」をクリックします。 警告ウィンドウが表示されるので、[はい]をクリックしてください。

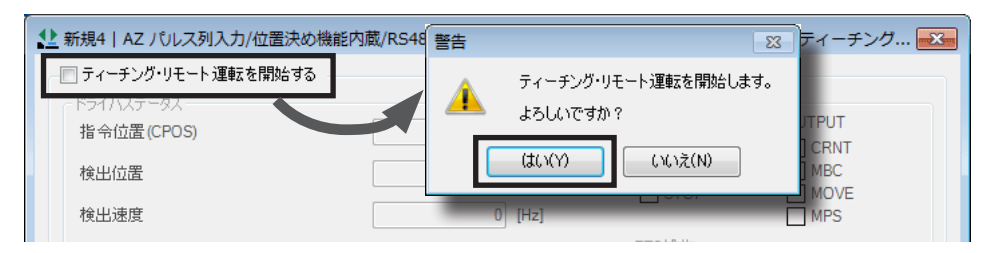

ティーチング・リモート運転が有効になり、POWER/ALARM LEDの赤色と緑色が同時に点滅します。(赤色と緑色が 重なって、橙色に見えることがあります。)

3. JOG運転ボタンをクリックして、モーターを試運転します。

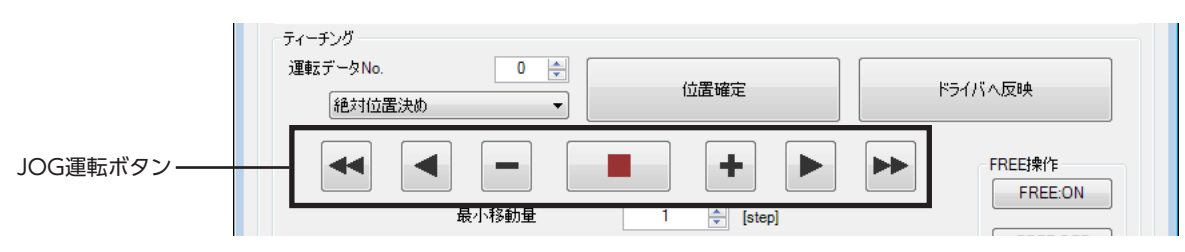

#### JOG運転ボタンの説明

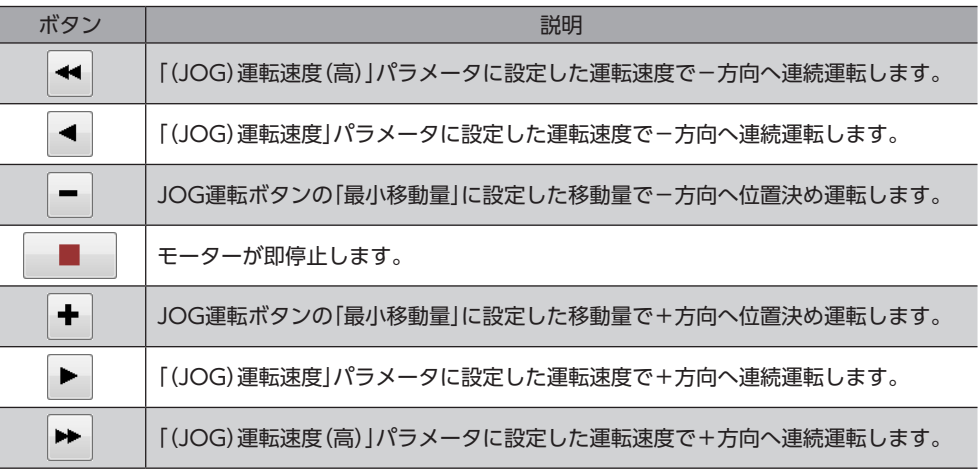

JOG運転ボタンをクリックしてもモーターが動作しないときは、次の点を確認してください。 ・ 主電源、モーター、および MEXE02 が正しく接続されているか。

・ アラームが発生していないか。

#### ● JOG運転の運転条件を変更したいとき

1. 画面の左側にあるツリービューから、「パラメータ」-「モーター・機構(座標 /JOG/原点復帰)設定」をクリックします。 モーター・機構パラメータが表示されます。

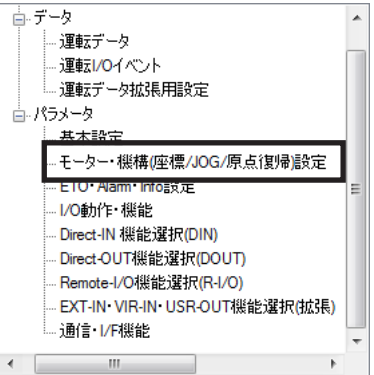

- 2. 「JOG/HOME/ZHOME運転 運転情報設定」パラメータを「マニュアル設定」に変更します。
- 3. 次の5 種類のパラメータで、運転条件を変更します。

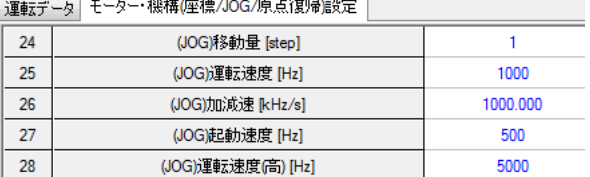

4. 運転条件を変更したら、ツールバーの[データの書き込み]アイコンをクリックして、ドライバにダウンロードします。

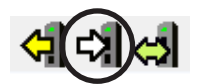

# 10-4 位置決め運転

<span id="page-38-0"></span>ここでは、MEXE02 を使用して位置決め運転を行なう例を紹介します。 パルス列入力タイプをお使いの場合は、運転データを上位システムに設定して運転を実行してください。

モーターを動かすときは周囲の状況を確認し、安全を確保してから運転してください。

STEP 1 MEXE02 で運転データを設定します

MEXE02 で、No.0 の運転データを次のように設定します。

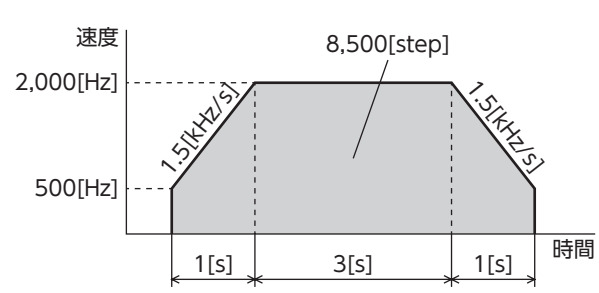

● 運転データ設定画面

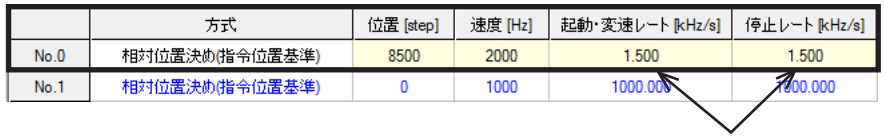

0.001 kHz/s単位で入力します

#### STEP 2 モーターを運転します

1. ツールバーの[ティーチング・リモート運転]アイコン、またはショートカットボタンの[ティーチング・リモート運転]を クリックします。

ティーチング・リモート運転のウィンドウが表示されます。

```
■5 または 1ティーチング・リモート運転
```
2. 「ティーチング・リモート運転を開始する」をクリックします。 警告ウィンドウが表示されるので、[はい]をクリックしてください。

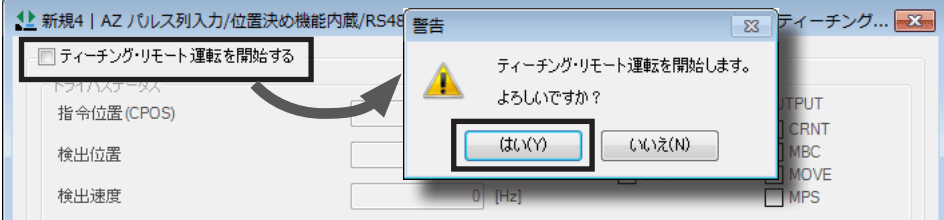

ティーチング・リモート運転が有効になり、POWER/ALARM LEDの赤色と緑色が同時に点滅します。(赤色と緑色が 重なって、橙色に見えることがあります。)

3. 編集したデータをドライバに書き込みます。「全データの書き込み(PC→製品)」をクリックし、[OK]をクリックしてく ださい。

データ No.0 の内容がドライバに書き込まれます。

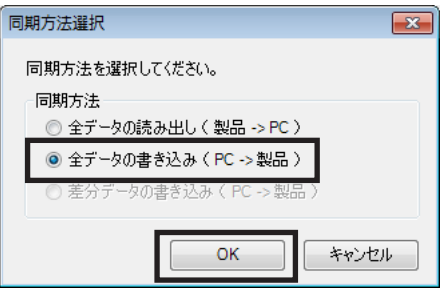

4. [位置決め運転開始]をクリックします。 警告ウィンドウが表示されるので、[はい]をクリックしてください。

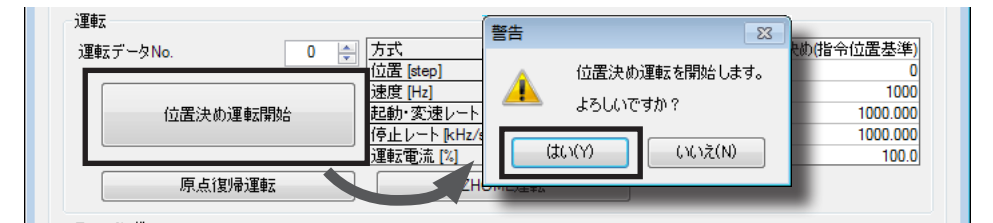

<span id="page-39-0"></span>モーターが位置決め運転を行ないます。

# 10-5 高速原点復帰運転

高速原点復帰運転(ZHOME)を使うと、原点へ簡単に復帰できます。

#### STEP 1 現在位置を確認します

ティーチング・リモート運転ウィンドウの「指令位置」を確認します。

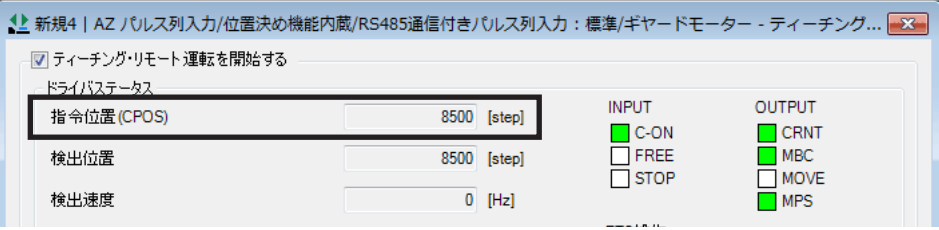

- STEP 2 高速原点復帰運転を行ないます
	- 1. [ZHOME運転]をクリックします。

警告ウィンドウが表示されるので、[はい]をクリックしてください。 モーターが高速原点復帰運転を行ないます。

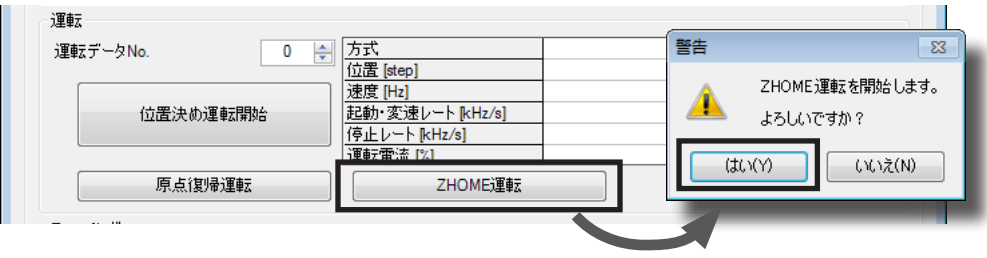

2. 原点復帰後、「指令位置」が0 になっていることを確認します。

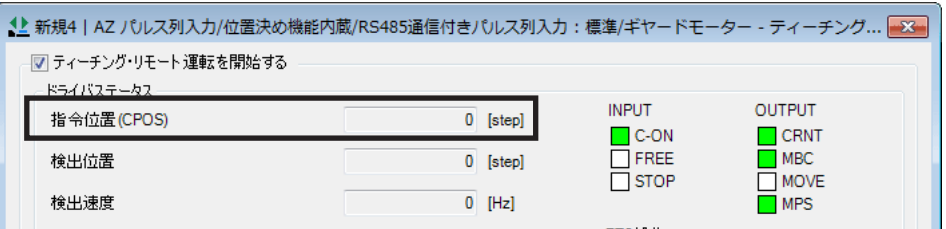

- 高速原点復帰運転の運転条件を変更したいとき
	- 1. 画面の左側にあるツリービューから、「パラメータ」-「モーター・機構(座標 /JOG/原点復帰)設定」をクリックします。 モーター・機構パラメータが表示されます。

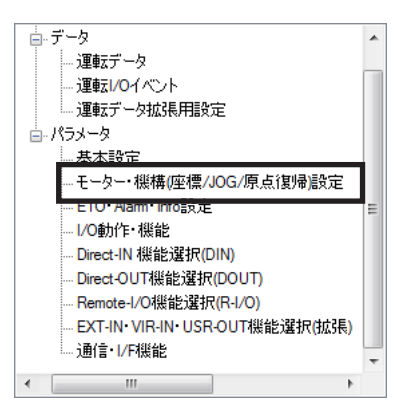

- 2. 「JOG/HOME/ZHOME運転 運転情報設定」パラメータを「マニュアル設定」に変更します。
- 3. 次の3 種類のパラメータで、運転条件を変更します。

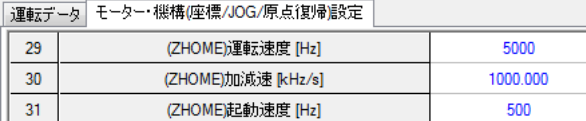

4. 運転条件を変更したら、ツールバーの[データの書き込み]アイコンをクリックして、ドライバにダウンロードします。

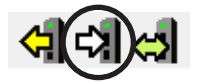

#### STEP 3 ティーチング・リモート運転を終了します

ティーチング・リモート運転を終了するときは、「ティーチング・リモート運転を開始する」のチェックを外してください。

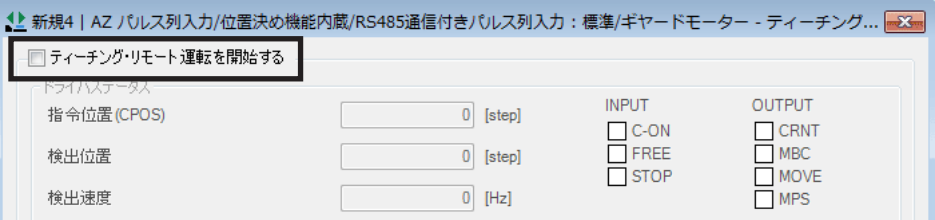

# 10-6 タイミングチャート

入力信号と出力信号の ON/OFFのタイミングを示します。 詳細は AZシリーズ 機能編でご確認ください。

#### ■ 位置決め運転

● 位置決め機能内蔵タイプの場合

運転データを選択して、位置決め運転を行ないます。

- 1. 主電源を投入します。 READY出力が ONになります。
- 2. READY出力が ONであることを確認し、M0 ~ M2 入力で運転データ No.を選択して、START入力を ONにします。 モーターが位置決め運転を始めます。
- 3. READY出力が OFFになったことを確認し、START入力を OFFにします。 運転が終了すると、READY出力が ONになります。

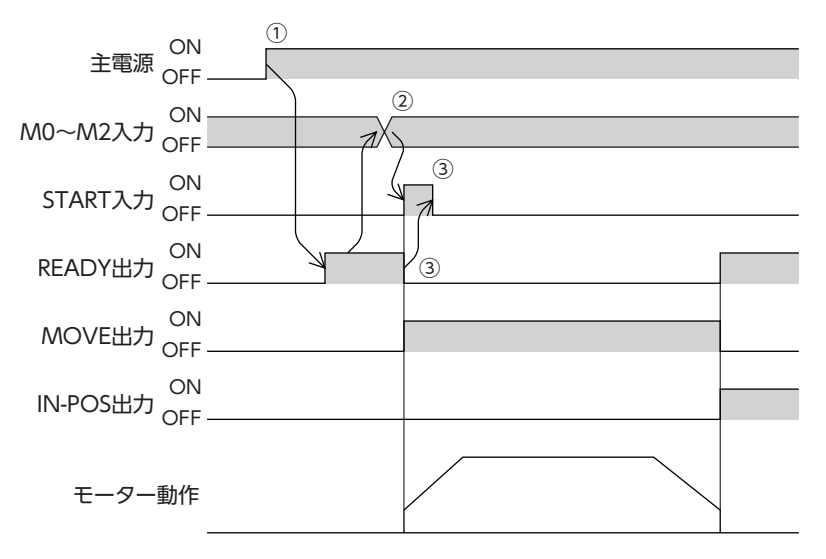

- RS-485 通信付きパルス列入力タイプ、パルス列入力タイプの場合
	- パルスを入力して、位置決め運転を行ないます。
	- 1. 主電源を投入します。 READY出力と PLS-RDY出力が ONになります。
	- 2. PLS-RDY出力が ONであることを確認し、パルスを入力します。 モーターが位置決め運転を始めます。 パルスが停止して運転が終了すると、READY出力が ONになります。

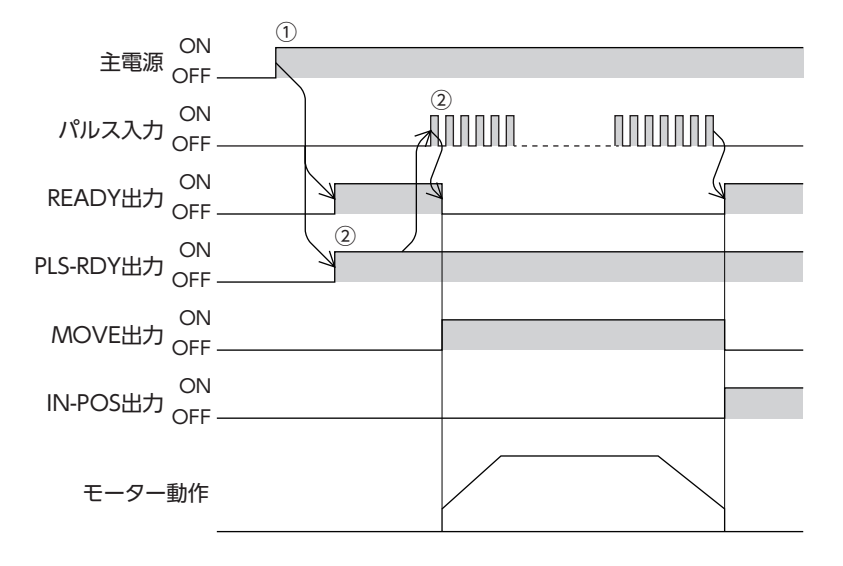

#### ● 1 パルス入力方式で使用する場合

1 パルス入力方式でお使いになるときは、事前に次の設定を行なってください。

#### RS-485 通信付きパルス列入力タイプの場合

1. 画面の左側にあるツリービューから、「パラメータ」-「通信・I/F機能」をクリックします。 通信・I/F機能パラメータが表示されます。

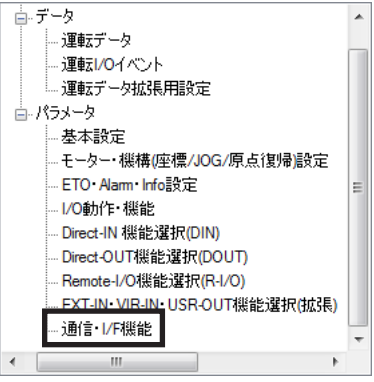

2. 「PULSE-I/F動作」パラメータを「1-Pulse」に設定します。

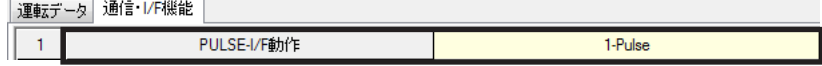

3. 運転条件を変更したら、ツールバーの[データの書き込み]アイコンをクリックして、ドライバにダウンロードします。

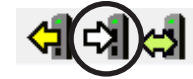

4. ドライバの主電源を再投入します。 変更したパラメータが反映されます。

#### パルス列入力タイプの場合

- 1. SW1 の No.2 を ONにします。
- 2. ドライバの主電源を再投入します。 変更した設定が有効になります。

#### ■ 高速原点復帰運転(ZHOME運転)

MEXE02 または HOME PRESETスイッチで確定した原点に復帰します。

- 1. 主電源を投入します。 READY出力と PLS-RDY出力が ONになります。
- 2. READY出力が ONであることを確認し、ZHOME入力を ONにします。 READY出力が OFFになり、モーターが高速原点復帰運転を始めます。
- 3. READY出力が OFFになったことを確認し、ZHOME入力を OFFにします。 原点に到達すると、運転が停止します。 HOME-END出力と READY出力が ONになります。

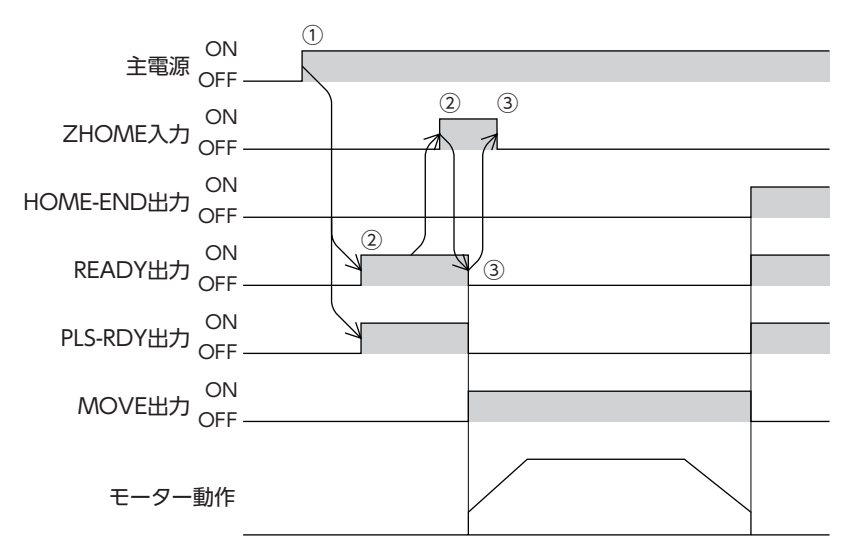

#### ■ JOG運転

JOG運転では、一定速運転が行なえます。FW-JOG入力または RV-JOG入力が ONになっている間、モーターは連続で運 転します。

- 1. 主電源を投入します。 READY出力と PLS-RDY出力が ONになります。
- 2. READY出力が ONであることを確認し、FW-JOG入力または RV-JOG入力を ONにします。 モーターが運転を始めます。 FW-JOG入力を ONにしたときは FWD方向、RV-JOG入力を ONにしたときは RVS方向へ回転します。
- 3. 入力した信号を OFFにします。 モーターが減速停止します。モーターが停止すると、READY出力が ONになります。

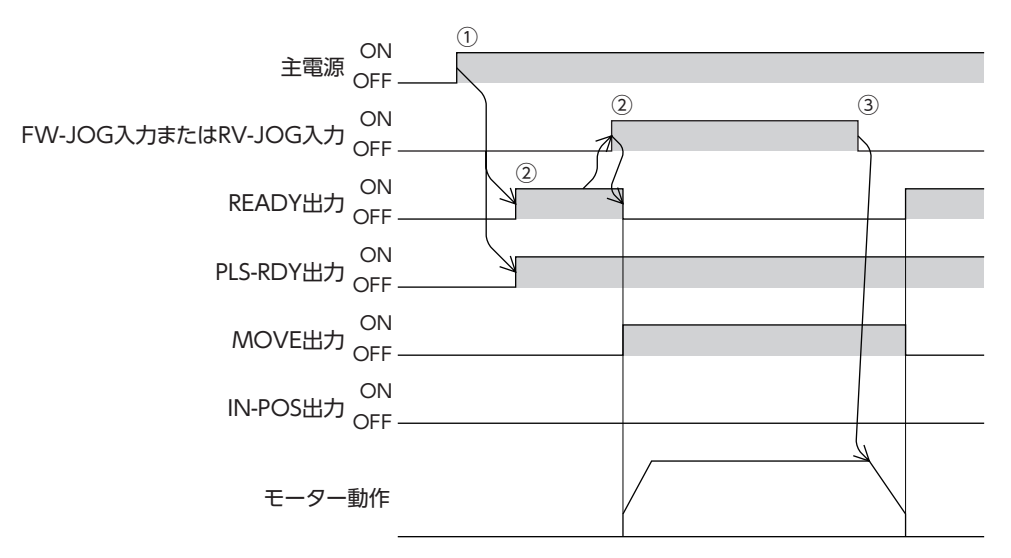

# <span id="page-45-0"></span>11 点検・保守

# 11-1 点検

モーターの運転後は、定期的に次の項目について点検することをおすすめします。異常があるときは使用を中止し、お客 様ご相談センターにお問い合わせください。

#### ■ 点検項目

- ドライバの開口部が目詰まりしていないか確認してください。
- ドライバの取付箇所に緩みがないか確認してください。
- ドライバの接続部に緩みがないか確認してください。
- ドライバに埃などが付着していないか確認してください。
- ドライバに異臭や異常がないか確認してください。

ドライバには半導体素子が使われています。静電気などによって半導体素子が破損するおそれがあるため、 取り扱いには注意してください。

# 11-2 保証

#### ■ 製品の保証について

保証期間中、お買い求めいただいた製品に当社の責により故障を生じた場合は、その製品の修理を無償で行ないます。 なお、保証範囲は製品本体(回路製品については製品本体および製品本体に組み込まれたソフトウェアに限ります)の修理 に限るものといたします。納入品の故障により誘発される損害およびお客様側での機会損失につきましては、当社は責任 を負いかねます。

また、製品の寿命による故障、消耗部品の交換は、この保証の対象とはなりません。

#### ■ 保証期間

お買い求めいただいた製品の保証期間は、ご指定場所に納入後2 年間といたします。

#### ■ 免責事由

次に該当する場合は、この保証の対象範囲から除外するものといたします。

- 1) カタログまたは別途取り交わした仕様書等にて確認された以外の不適切な条件・環境・取り扱いならびに使用による 場合
- 2) 故障の原因が納入品以外の事由による場合
- 3) 当社以外による改造または修理による場合
- 4) 製品本来の使い方以外の使用による場合
- 5) 当社出荷時の科学・技術の水準では予見できなかった事由による場合
- 6) その他天災、災害など当社側の責ではない原因による場合

以上の内容は、日本国内での取引および使用を前提としています。

# 11-3 廃棄

製品は、法令または自治体の指示に従って、正しく処分してください。

アラームを解除します。

# <span id="page-46-0"></span>12 アラーム(保護機能)

アラームが発生すると ALM-B出力が OFFになり、POWER/ALARM LEDが赤色に点滅します。 必ず、アラームが発生した原因を取り除き、安全を確保してから、アラームを解除してください。 それでも正常に運転できないときは、ドライバが破損している可能性があります。 アラームの詳細は、AZシリーズ 機能編をご覧ください。

#### ■ アラームの解除方法

- ドライバの主電源を再投入する。
- MEXE02 で[アラームリセット]をクリックする。

#### ■ MEXE02 のアラームモニタ画面例

アラームの内容は、MEXE02 の「アラームモニタ」でも確認できます。

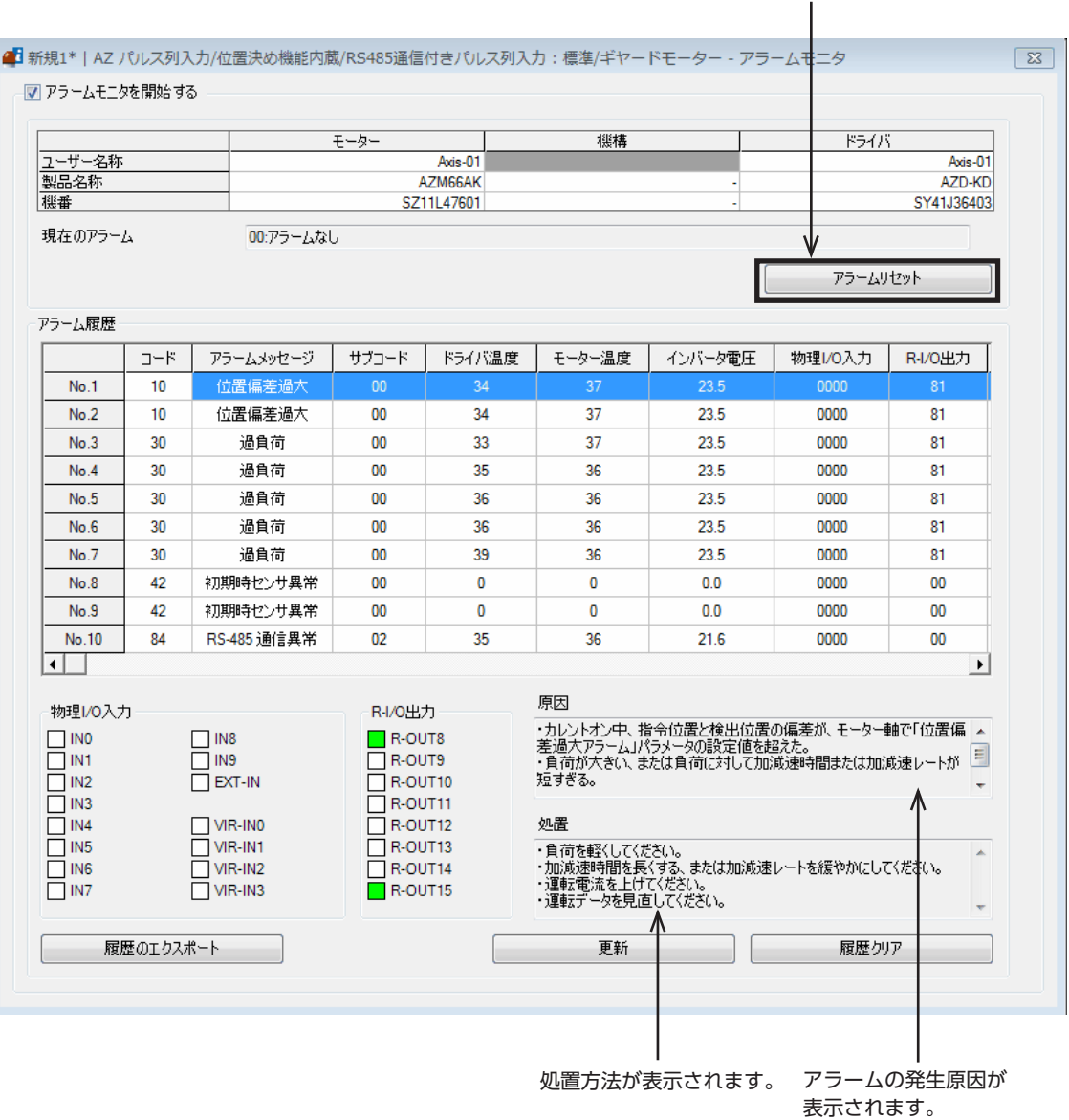

# <span id="page-47-0"></span>13 トラブルシューティング

モーターの運転時、設定や接続の誤りなどで、モーター、ドライバが正常に動作しないことがあります。 モーターの運転操作を正常に行なえないときは、この章をご覧になり、適切な処置を行なってください。 それでも正常に運転できないときは、最寄りのお客様ご相談センターにお問い合わせください。

ここでは、初期設定以外の運転で起こりえるトラブルについても記載しています。 これらの内容については AZシリーズ 機能編をご覧ください。

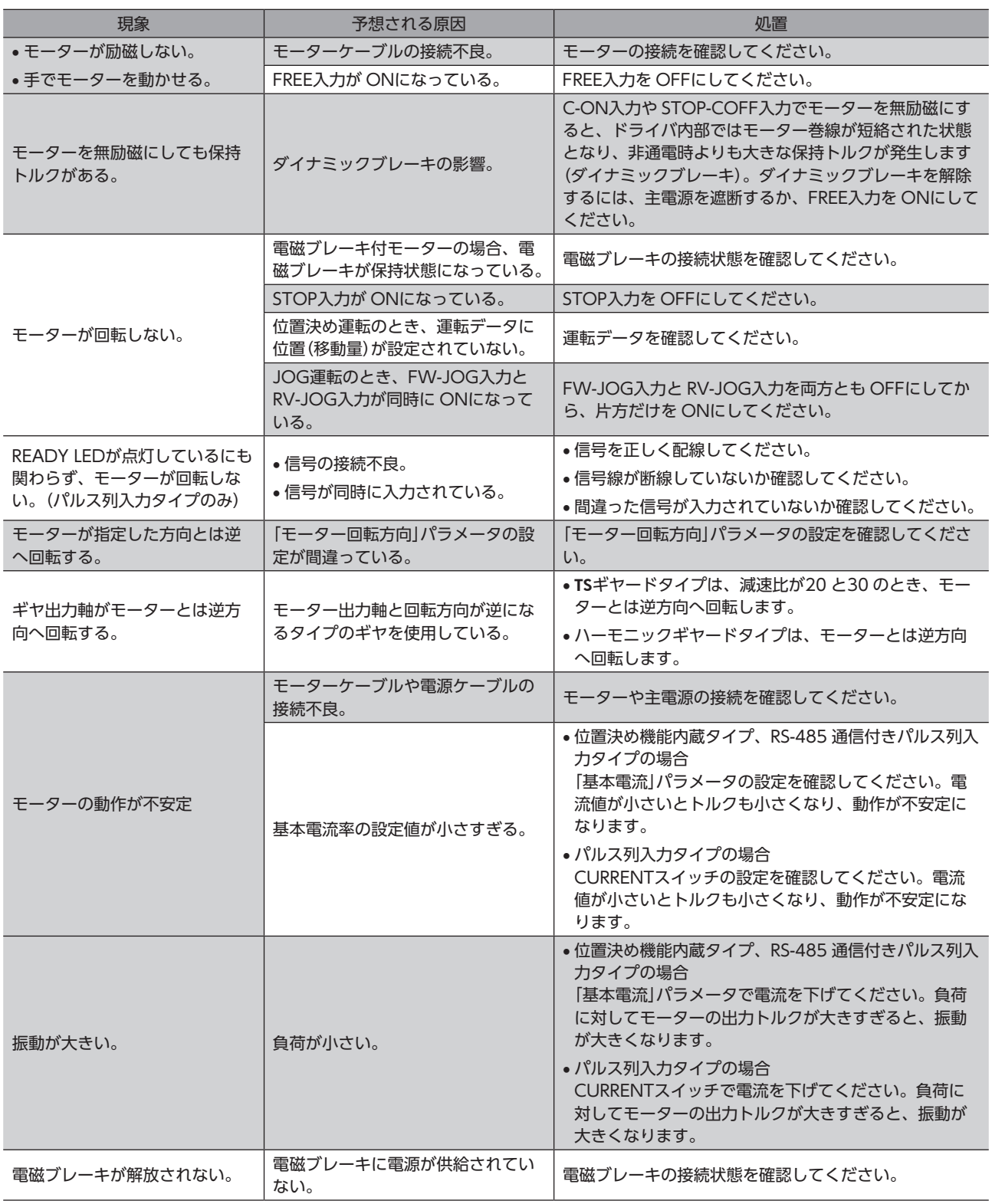

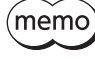

• アラームが発生しているときは、MEXE02 でアラームの内容を確認してください。 • MEXE02 で入出力信号をモニタできます。入出力信号の配線状態の確認などにご利用ください。

# <span id="page-49-0"></span>14 もっと便利に使いたい

MEXE02 を活用すると、運転データを設定したり、CN4 コネクタに割り付ける入出力信号を変更することができます。また、 運転の状態をモニタしたり、テスト運転を行なうこともできます。 詳しい運転内容については、AZシリーズ 機能編をご覧ください。

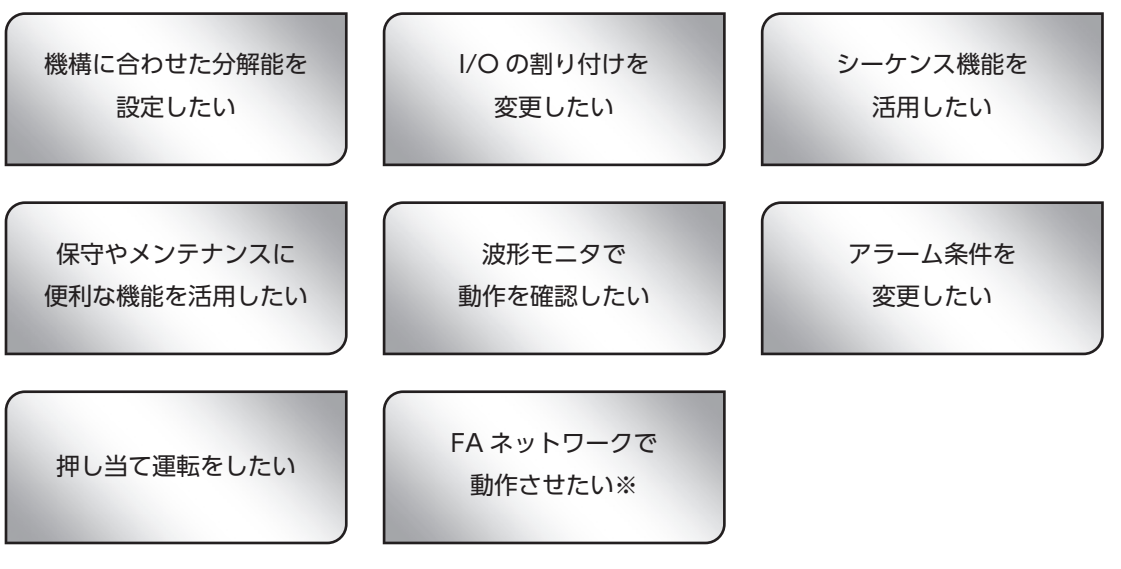

※ パルス列入力タイプを除く。

# <span id="page-50-2"></span><span id="page-50-0"></span>15-1 接続ケーブル(ケーブルタイプ用)

# <span id="page-50-1"></span>■ 接続ケーブルセット /可動接続ケーブルセット (AZM14、AZM15、AZM24、AZM26 用)

モーターとドライバを接続するときに使用します。

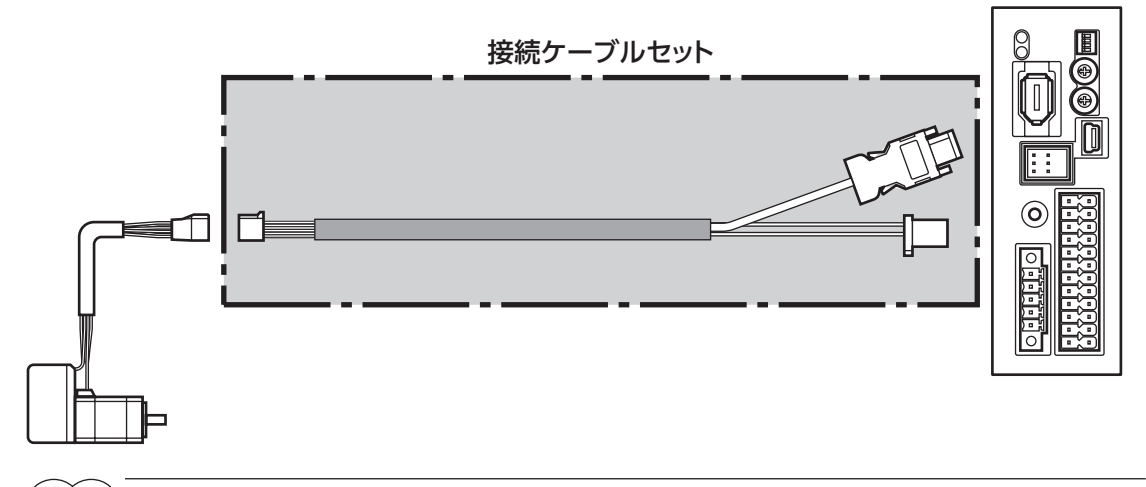

#### (memo) モーターを可動部分に取り付けるときは、可動ケーブルを使用してください。

I  $\overline{\phantom{a}}$ 

Ī

Γ

Γ

Ī

● 接続ケーブルセット

#### ● 可動接続ケーブルセット

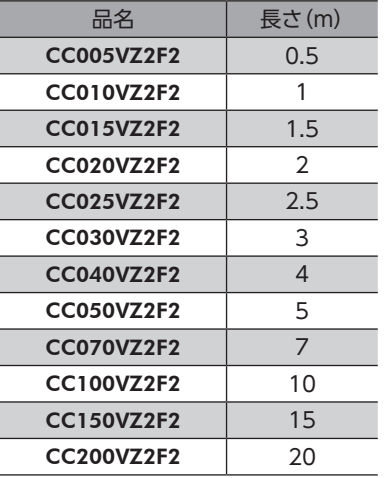

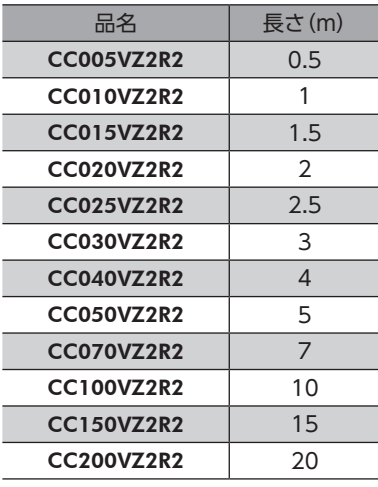

# ■ 接続ケーブルセット /可動接続ケーブルセット (AZM46、AZM48、AZM66、AZM69 用)

モーターとドライバを接続するときに使用します。モーター用とエンコーダ用の2 本組です。 電磁ブレーキ付モーター用は、モーター用、エンコーダ用、および電磁ブレーキ用の3 本組です。

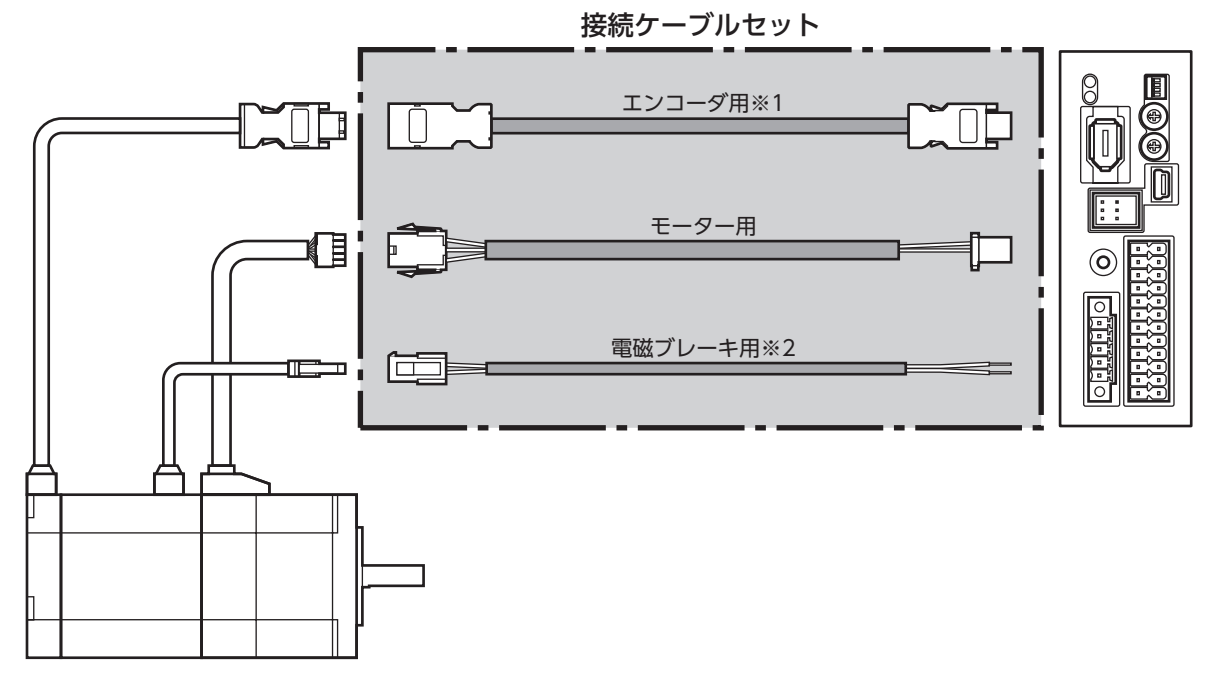

- ※1 エンコーダ用ケーブルは、長さが足りないときにお使いください。
- ※2 電磁ブレーキ付モーターのとき。

(memo) モーターを可動部分に取り付けるときは、可動ケーブルを使用してください。

● 接続ケーブルセット

モーター /エンコーダ用

#### モーター /エンコーダ /電磁ブレーキ用

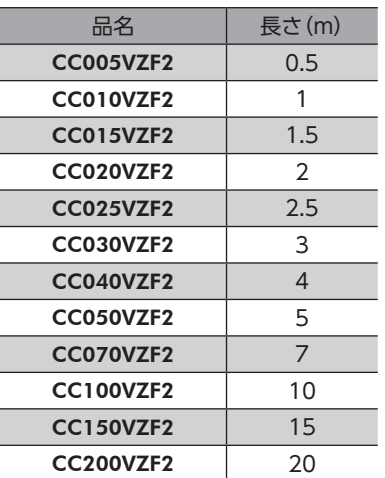

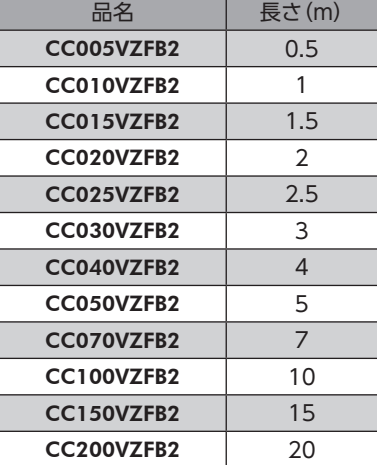

● 可動接続ケーブルセット

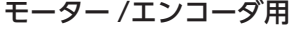

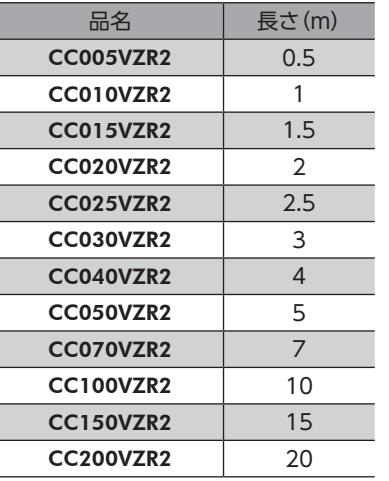

モーター /エンコーダ /電磁ブレーキ用

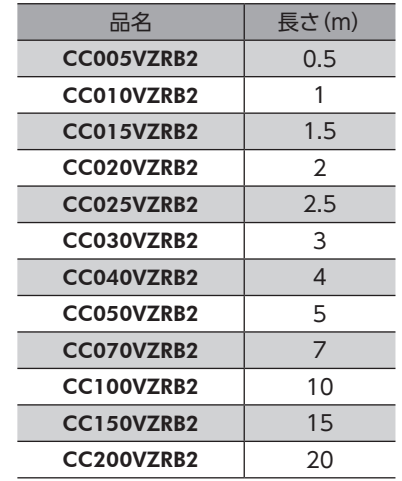

■ 中継ケーブルセット /可動中継ケーブルセット (AZM14、AZM15、AZM24、AZM26 用)

モーターと接続ケーブルを中継するときに使用します。

モーターとドライバの距離を離す場合、使用している接続ケーブルの長さが足りないときに使用します。

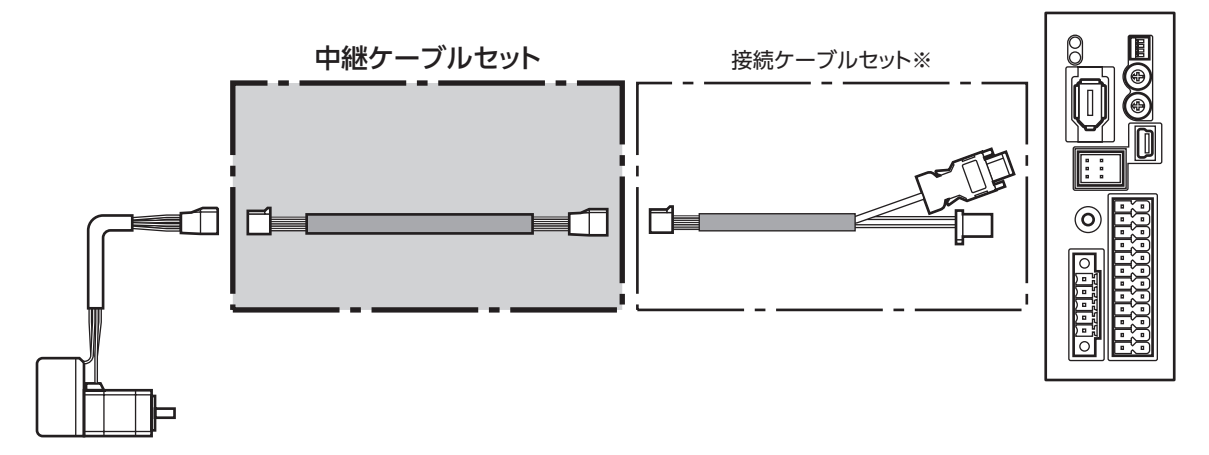

※ 使用している接続ケーブルセットをお使いください。

 $(memo)$ • モーターを可動部分に取り付けるときは、可動ケーブルを使用してください。 • 中継ケーブルを接続ケーブルに継ぎ足して延長するときは、ケーブル全長を20 m以下にしてください。

● 中継ケーブルセット

ı

● 可動中継ケーブルセット

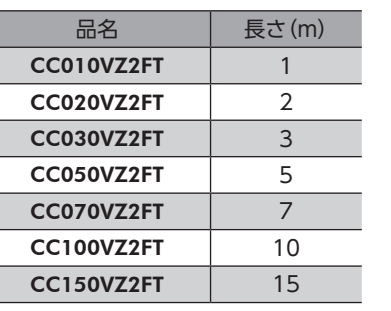

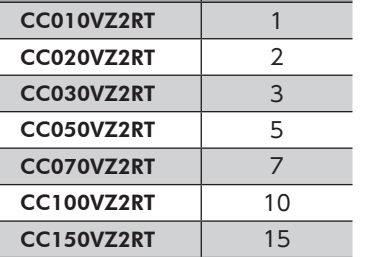

品名 | 長さ(m)

# ■ 中継ケーブルセット /可動中継ケーブルセット (AZM46、AZM48、AZM66、AZM69 用)

モーターと接続ケーブルを中継するときに使用します。

モーターとドライバの距離を離す場合、使用している接続ケーブルの長さが足りないときに使用します。

モーター用とエンコーダ用の2 本組です。電磁ブレーキ付モーター用は、モーター用、エンコーダ用、および電磁ブレーキ 用の3 本組です。

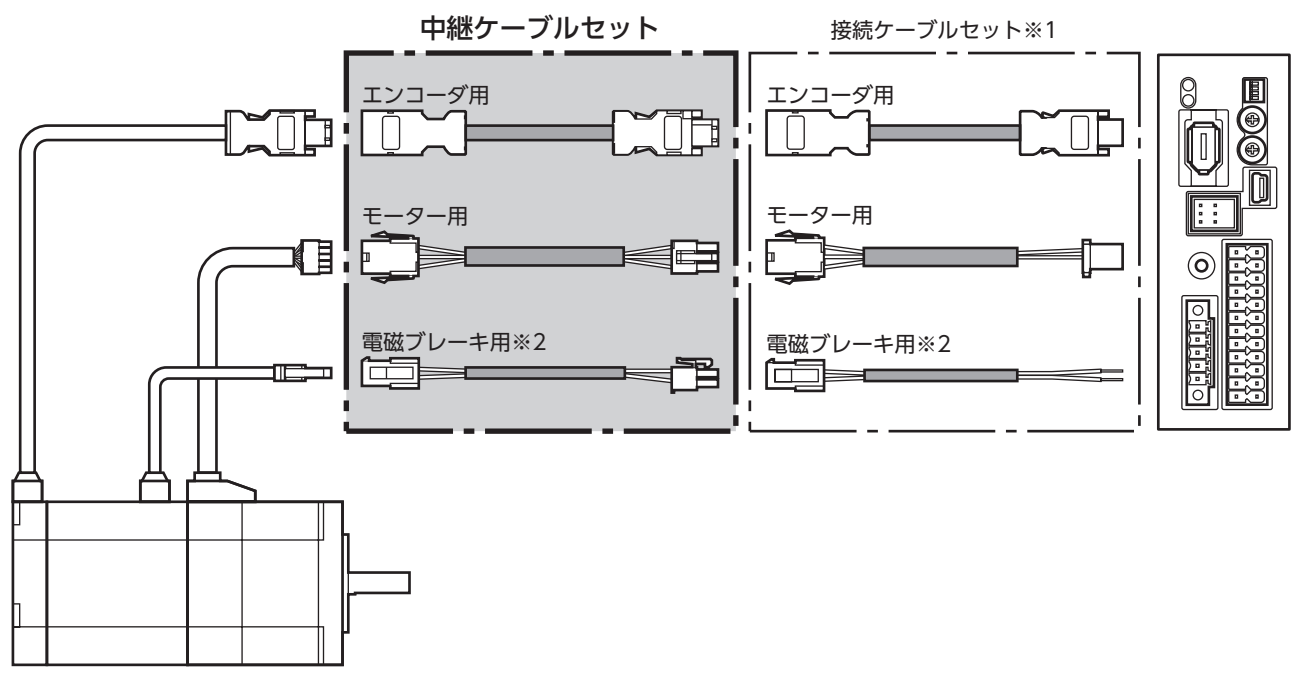

※1 使用している接続ケーブルセットをお使いください。

※2 電磁ブレーキ付モーターのとき。

 $(memo)$ • モーターを可動部分に取り付けるときは、可動ケーブルを使用してください。 • 中継ケーブルを接続ケーブルに継ぎ足して延長するときは、ケーブル全長を20 m以下にしてください。

● 中継ケーブルセット

モーター /エンコーダ用

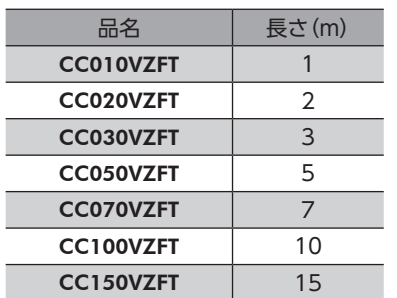

● 可動中継ケーブルセット モーター /エンコーダ用

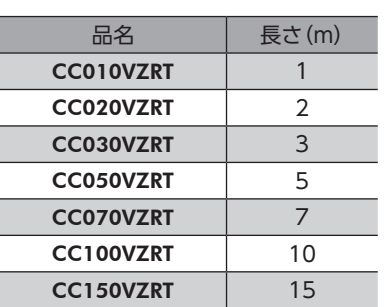

#### モーター /エンコーダ /電磁ブレーキ用

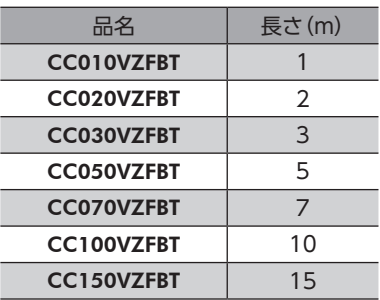

モーター /エンコーダ /電磁ブレーキ用

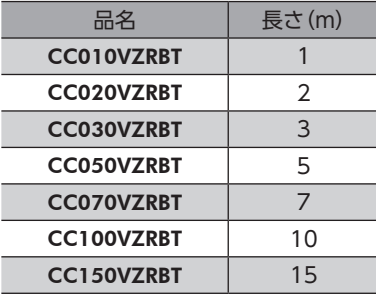

# 15-2 接続ケーブル(コネクタタイプ用)

#### ■ 接続ケーブル /可動接続ケーブル

モーターとドライバを接続するときに使用します。

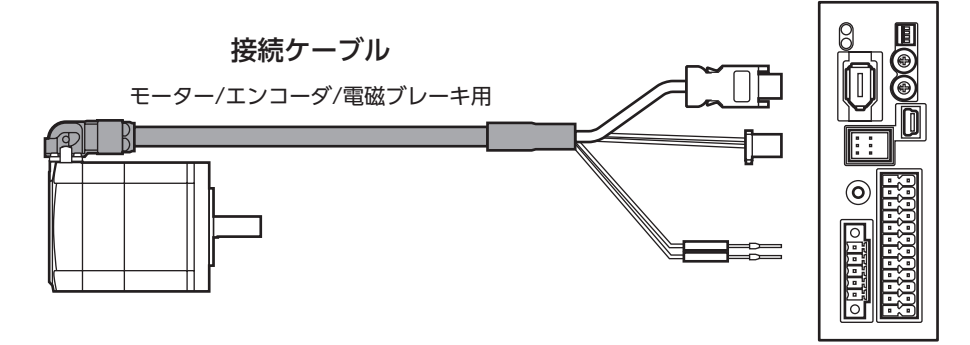

モーターからケーブルを引き出す方向によって、接続ケーブルの品名が異なります。図でご確認ください。

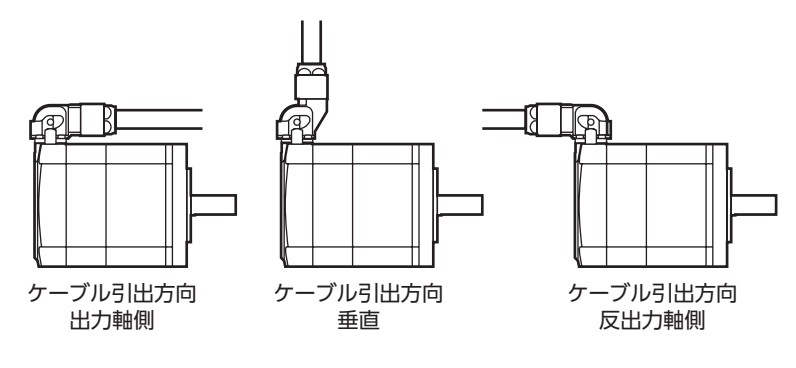

(memo) モーターを可動部分に取り付けるときは、可動ケーブルを使用してください。

● 接続ケーブル

モーター /エンコーダ用

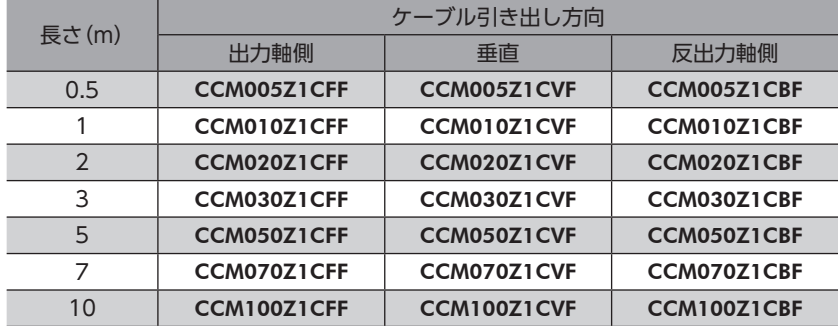

#### モーター /エンコーダ /電磁ブレーキ用

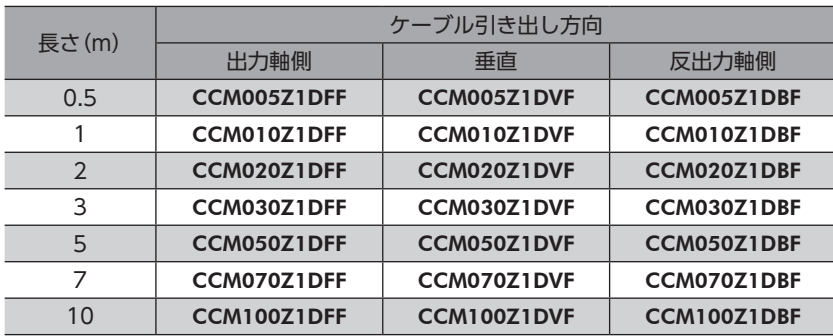

● 可動接続ケーブル

モーター /エンコーダ用

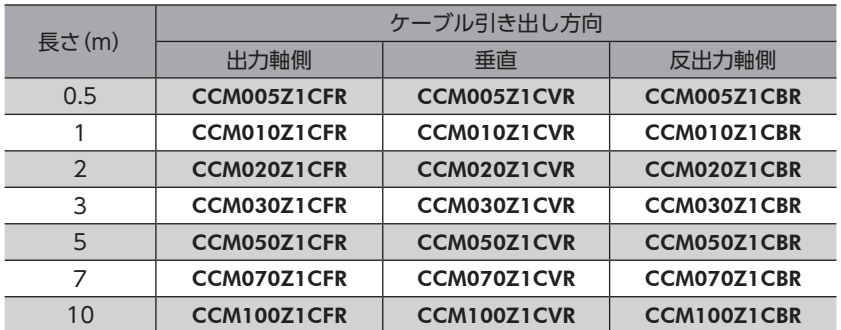

#### モーター /エンコーダ /電磁ブレーキ用

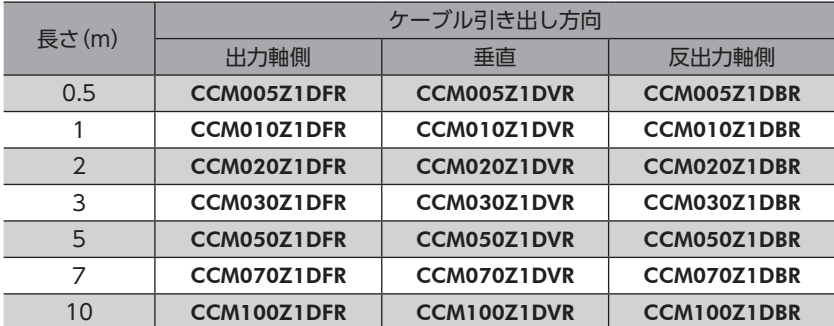

# 15-3 入出力信号用ケーブル

### ■ コネクタ付タイプ

<span id="page-55-1"></span>上位システムの入出力信号をドライバに接続するための、耐ノイズ性に優れたシールドケーブルです。接地に便利なアー ス線がケーブル両端から出ています。ドライバ側にはコネクタが組み付けられています。

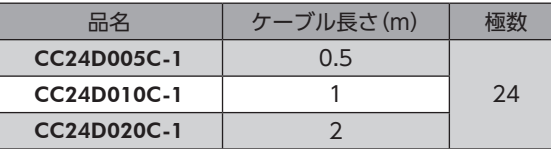

# 15-4 RS-485 通信ケーブル

<span id="page-55-0"></span>位置決め機能内蔵タイプ、RS-485 通信付きパルス列入力タイプのドライバを2 台以上接続するときに必要なケーブルです。 CN6/CN7 コネクタに接続して、ドライバ間を接続できます。また、ドライバとネットワークコンバータの接続にもお使 いいただけます。

品名:CC001-RS4(0.1 m)

# <span id="page-56-2"></span><span id="page-56-0"></span>16 周辺機器

# 16-1 耐ノイズ用パルス出力変換器

<span id="page-56-1"></span>オープンコレクタ出力で出力されたパルス信号を、差動出力で再び出力することにより、耐ノイズ性に優れたパルス信号 に変換します。

品名:VCS06

# 16-2 リレー接点保護部品・回路

#### ■ サージ電圧吸収用 CR回路

リレー接点部で発生するサージを抑制する効果があります。リレーやスイッチの接点保護にお使いください。 品名:EPCR1201-2

#### ■ CR回路モジュール

リレー接点部で発生するサージを抑制する効果があります。リレーやスイッチの接点保護にお使いください。 コンパクトな基板にサージ電圧吸収用 CR回路を4 個搭載し、DINレールに取り付け可能です。端子台接続にも対応してい るため、簡単で確実に配線できます。

品名:VCS02

カップリング、取付用金具は、当社の WEBサイトで ご確認いただけます。合わせてご覧ください。

https://www.orientalmotor.co.jp/

- この取扱説明書の一部または全部を無断で転載、複製することは、禁止されています。 損傷や紛失などにより、取扱説明書が必要なときは、最寄りの支店または営業所に請求してください。
- 取扱説明書に記載されている情報、回路、機器、および装置の利用に関して産業財産権上の問題が生じても、当社は一切の責任を負 いません。
- 製品の性能、仕様および外観は改良のため予告なく変更することがありますのでご了承ください。
- 取扱説明書には正確な情報を記載するよう努めていますが、万一ご不審な点や誤り、記載もれなどにお気づきの点がありましたら、 最寄りのお客様ご相談センターまでご連絡ください。
- Orientalmotor、 (XsTEP、 GEXT) および ABZOセンサは、日本その他の国におけるオリエンタルモーター株式会社の登録商標ま たは商標です。

Modbusは Schneider Automation Inc.の登録商標です。

その他の製品名、会社名は各社の登録商標または商標です。この取扱説明書に記載の他社製品名は推奨を目的としたもので、それら の製品の性能を保証するものではありません。オリエンタルモーター株式会社は、他社製品の性能につきましては一切の責任を負い ません。

© Copyright ORIENTAL MOTOR CO., LTD. 2016

2023 年5 月制作

#### オリエンタルモーター株式会社 お問い合わせ窓口 (フリーコールです。携帯・PHSからもご利用いただけます。) CC-Link·MECHATROLINKなどのFAネットワークや Modbus RTUに関するお問い合わせ ネットワーク対応製品専用ダイヤル 技術的なお問い合わせ・訪問・お見積・ご注文 総合窓口 ■■■ 0120-914-271 受付時間 平日/9:00 ~ 17:30 お客様ご相談センター 受付時間 平日/9:00 ~ 19:00 故障かな?と思ったときの検査修理窓口 アフターサービスセンター TEL 0120-925-410 FAX 0120-925-601 受付時間 平日/9:00 ~ 17:30 TEL 0120-911-271 FAX 0120-984-815

WEBサイトでもお問い合わせやご注文を受け付けています。https://www.orientalmotor.co.jp/